# ENWOO

# CD-LEMEZJÁTSZÓ ÉS RÁDIÓ **KDC-W7537U KDC-W7537UY KDC-W7037 KDC-W7037Y KEZELÉSI UTASÍTÁS**

**Kenwood Corporation** 

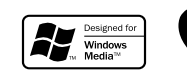

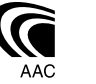

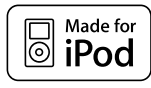

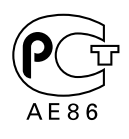

Hungarian/00 (KEE)

### **Biztonsági előírások 3**

### **Megjegyzések 4**

### **Általános funkciók 7**

Áramellátás Forrás kiválasztása Hangerő Csillapítóegység Audiovezérlés Audiobeállítás Hangszóró-beállítás Mélysugárzó kimenet TEL elnémítás Funkcióvezérlő üzemmód A kijelzési típus kiválasztása Állapotbeállítás A grafikus kijelzés kiválasztása A szöveges megjeleníttés kiválasztása — B/E típusú kijelzés — A szöveges megjeleníttés kiválasztása — C/D típusú kijelzés — A szöveges kijelző Lopásgátló előlap A külső kijelző kiválasztása

### **Rádió funkciók 15**

Hangolás Közvetlen hozzáférésű hangolás Előre beállított állomások memóriája Automatikus memóriabevitel Előre beállított hangolás

### **RDS funkciók 17**

Közlekedési információk Rádiószöveg görgetése PTY (Programtípus) Programtípus előbeállítása A nyelv megváltoztatása a programtípus (PTY) funkciónál

### **CD/USB készülék/Audiófájl/ Külső lemez ellenőrzés tulajdonságok 20**

CD & audiofájl lejátszása USB (iPod) eszköz lejátszása Meghajtó keresése Külső lemez lejátszása Előretekerés és visszatekerés Zeneszám keresése Lemez keresése/Mappa keresése/Album keresése Zeneszám közvetlen keresése Közvetlen lemezkeresés A CD és az audiofájl lejátszási funkciója Lemez elnevezése (DNPS) Fájl kiválasztása Szöveg/cím görgetése

### **Menürendszer 26**

Menürendszer Biztonsági kód Forráskiválasztási mód iPod üzemmód beállítása Érintésérzéklő hangja Manuális órabeállítás Dátum üzemmód Dátum beállítása Óra szinkronizálása DSI (Disabled System Indicator - letiltott rendszer jelző) Választható háttérfény A kijelzési fényerő vezérlése Tompító Az előerősítő kimenet váltása Beépített erősítő beállítás A kettős zóna rendszer beállítása Supreme beállítás B.M.S. (Bass Management System - basszuskezelő rendszer) B.M.S. frekvenciaeltolás AMP vezérlés Hírközlemény időkorlát beállítással Helyi állomáskeresés Hangolási üzemmód AF (Alternatív frekvencia) Az RDS körzet korlátozása (Körzetkorlátozási funkció) Automatikus TP keresés Monó vétel

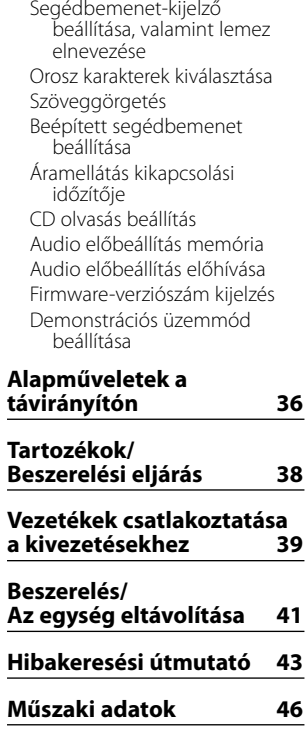

# 2**FIGYELMEZTETÉS**

### **A személyi sérülések és/vagy a tűz megelőzése érdekében tartsa be az alábbi óvintézkedéseket:**

- A rövidzárlat megelőzése érdekében sose tegyen illetve hagyjon bármilyen, fémes tárgyat (például pénzérmét vagy fémszerszámot) az egység belsejében.
- Vezetés közben ne figyelje az egység kijelzőjét, és ne tartsa rajta a szemét huzamosabb ideig.
- A jelen termék beszerelése és huzalozása ügyességet és tapasztalatot igényel. A biztonság érdekében bízza a beszerelési és huzalozási munkákat szakemberre.

# 2**VIGYÁZAT**

### **A berendezés károsodásának megelőzése érdekében tartsa be az alábbi óvintézkedéseket:**

- Győződjön meg róla, hogy az egységet –12 V-os egyenáramú feszültségforrás földeli.
- Ne szerelje az egységet közvetlen napsugárzásnak, vagy túlzott hőhatásnak, illetve páratartalomnak kitett helyre. Ezenkívül kerülje az olyan helyeket, ahol túl sok a por, illetve ahol fennáll a víz ráfröccsenésének veszélye.
- Ne helyezze az előlapot (vagy annak tárolótokját) közvetlen napsugárzásra, erős hőhatásra vagy magas páratartalomra. Ezenkívül kerülje az olyan helyeket, ahol túl sok a por, illetve ahol fennáll a víz ráfröccsenésének veszélye.
- A károsodás megelőzése érdekében ne érintse meg ujjával az egység illetve az előlap kivezetéseit.
- Ne tegye ki az előlapot túlzott mechanikai behatásnak, mivel az előlap egy precíziós berendezés.
- Amikor biztosítékot cserél, kizárólag újat használjon, melynek névleges értéke az előírttal megegyező. Rossz névleges értékű biztosíték alkalmazása az egység meghibásodását eredményezheti.
- Ne fejtsen ki nagy erőt a nyitott előlapra, és semmiféle tárgyat sem helyezzen rá. Ellenkező esetben az előlap letörhet vagy megrongálódhat.
- Csak a felszereléshez adott vagy előírt eszközöket használja. Ha nem megfelelő csavarokat használ, kárt tehet a készülékben.

### **Helyezze fel a panelt, amikor a járműben van**

Ha a panel le van véve, a panelrögzítő kar látszik. Ezért ha az autó elektronikus rendszere működésben van, a panelnek felerősített állapotban kell lennie.

### **Ne tegyen be 8 cm-es CD-t a CD-behúzó résbe**

Ha lemezadapterrel együtt próbál 8 cm-es CD-t a berendezésbe behelyezni, az adapter a CD-ről leválhat, és kárt tehet a berendezésben.

### **Az egységhez csatlakoztatott CDlejátszókról/lemezváltókról**

Az egységhez 1998-ban vagy az után gyártott Kenwood lemezváltók/ CD-lejátszók csatlakoztathatók. Ha a csatlakoztatható lemezváltók/ CD-lejátszók típusára vonatkozó információkra van szüksége, lapozza fel a katalógust, vagy vegye fel a kapcsolatot Kenwood-márkakereskedőjével.

Felhívjuk figyelmét arra, hogy az 1997-ben vagy korábban gyártott Kenwood lemezváltók/ CDlejátszók, valamint az egyéb gyártók által készített lemezváltók nem csatlakoztathatók az egységhez. A nem támogatott készülék csatlakoztatása az egység meghibásodását okozhatja.

A csatlakoztatható Kenwood lemezváltók/ CDlejátszók esetében állítsa az O-N kapcsolót "N" állásba. A használható funkciók és a megjeleníthető információk a csatlakoztatott modellektől függően eltérőek lehetnek.

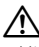

• Mind a berendezés, mind pedig a CD-váltó károsodhat, ha nem a megfelelő módon csatlakoztatja őket.

### **A lencse bepárásodása**

Hideg időben, közvetlenül a gépkocsi fűtésének bekapcsolását követően a levegő páratartalma lecsapódhat a berendezés CD-lejátszójában található lencsén. Ezt nevezzük a lencse bepárásodásának, mely esetenként lehetetlenné teszi a CD-k lejátszását. Ilyenkor vegye ki a CD-t, és várjon addig, amíg a lecsapódott pára el nem párolog. Ha a berendezés egy kis idő elteltével sem működik megfelelőképpen, vegye fel a kapcsolatot Kenwoodmárkakereskedőjével.

iPod is a trademark of Apple Computer, Inc., registered in the U.S. and other countries.

The "AAC" logo is trademark of Dolby Laboratories.

- Ha a beszerelés során problémát észlel, vegye fel a kapcsolatot Kenwood-márkakereskedőjével.
- Választható kiegészítők vásárlása esetén forduljon Kenwood-kereskedőjéhez, és győződjön meg róla, hogy a választott kiegészítők működnek az Ön modelljével, illetve az Ön területén.
- Az ISO 8859-1-nek megfelelő karakterek jeleníthetők meg.
- Az ISO 8859-5-nek és az ISO 8859-1-nek megfelelő karakterek jeleníthetők meg. Lásd <Orosz karakterek kiválasztása> (33 oldal). (KDC-W7537UY/W7037Y orosz árusítási terület)
- Az RDS funkció nem működik ott, ahol ezt a szolgáltatást egyetlen adóállomás sem támogatja.
- Vannak helyek a kézikönyvben, ahol visszajelző lámpákat használnak; a visszajelző azonban csak a következő beállításkor világít. Amikor az Állapotkijelző be van kapcsolva az <Állapotbeállítás> említettek szerint (11 oldal).
- A jelen kézikönyvben látható kijelző- és panelillusztrációk példaként szolgálnak, melyek célja a vezérlők használatának világos szemléltetése. Az ábrákon látható kijelzők tartalma ennek megfelelően eltérhet attól, ami a tényleges berendezés kijelzőjén jelenik meg, illetve előfordulhat, hogy a kijelző bizonyos illusztrációi olyasvalamit mutatnak, ami a tényleges műveletek során nem jelentkezhet.

### **Hogyan állítsa vissza egységét**

- Ha az egység nem működik megfelelően, nyomja meg a Reset gombot. Az egységben visszaállnak a gyári beállítások a Reset gomb megnyomására.
- Távolítsa el az USB készüléket, mielőtt a Reset gombot megnyomná. Amennyiben az USB készülék üzembe van helyezve, a Reset gomb megnyomásával sérülhetnek az adatok, amelyek az USB készüléken találhatóak. Az USB készülék helyes eltávolításáról szóló információkat lásd az <USB (iPod) eszköz lejátszása> részen (21 oldal).
- Ha az automatikus lemezváltó nem működik megfelelően, nyomja meg a Reset gombot. A lemezváltó működése ezt követően normális kell, hogy legyen.

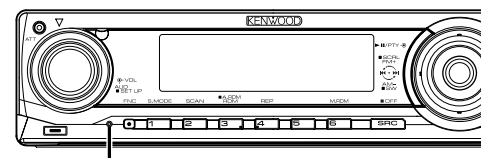

Visszaállító (Reset) gomb

### **A berendezés tisztítása**

Ha a készülék előlapja nem tiszta, törölje át puha, száraz ruhával.

Amennyiben az előlap erősen szennyezett, tisztítsa meg az előlapot egy semleges tisztítószerbe mártott ruhával, majd törölje át újra puha, száraz ruhával.

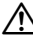

• Ne permetezzen tisztítószer-sprayt közvetlenül a készülékre, mert kárt tehet a mechanikus alkatrészekben. Ha durva ruhával törli le az előlapot, vagy ha illékony folyékony tisztítószert, például hígítót vagy alkoholt használ, akkor megkarcolhatja az előlap felületét, vagy letörölheti az előlapon látható karaktereket.

### **Az előlap kivezetéseinek tisztítása**

Ha az egységen vagy az előlapon lévő kivezetések piszkosak, törölje le őket puha, száraz ruhával.

### **Az egység első használata előtt**

A jelen egység eredetileg demonstrációs üzemmódra van beállítva.

A készülék első használatakor érvénytelenítse a <Demonstrációs üzemmód beállítása>-t (35 oldal).

### **A KDC-W7537U/W7537UY-hez csatlakoztatott KENWOOD "Music Editor" PC alkalmazás**

- A "Music Editor" a készülékhez mellékelt CD-ROM-on található.
- A "Music Editor" telepítési módjai a mellékelt telepítési útmutatóban találhatók.
- A Music Editor üzemmódja a CD-ROM-on lévő felhasználói kézikönyvből és a "Music Editor" Súgójából ismerhető meg.
- A készülék le tud játszani a "Music Editor" létrehozott CD-ket / USB eszközöket.
- A "Music Editor" frissítésével kapcsolatos információk a **www.kenwood.com** címen érhetők el.

### **A hangfájlok**

- **Lejátszható hangfájlok** AAC-LC (.m4a), MP3 (.mp3), WMA (.wma), WAV (.wav) (Csak a KDC-W7537U/W7537UY típusnál)
- **Lejátszható lemezes adathordozók** CD-R/RW/ROM
- **Lejétszható lemezfájl formátumok** ISO 9660 Level 1/2, Joliet, Romeo, Hosszú fájlnév.
- **Lejátszható USB eszköz (Csak a KDC-W7537U/ W7537UY típusnál)**

USB nagykapacitású tár, iPod KCA-iP200-zal

**• A lejátszható USB eszköz fájlrendszere (Csak a KDC-W7537U/W7537UY típusnál)** FAT16, FAT32

Bár a hangfájlok megfelelnek a fent felsorolt szabványoknak, lehet, hogy nem lehetséges a lejátszás a hordozó vagy az eszköz típusa vagy állapota miatt.

**• A hangfájlok lejátszási sorrendje** A mappák/fájlok alábbi példában szereplő fastruktúrájában a fájlok lejátszása (1) és (10 közötti sorrendben történik.

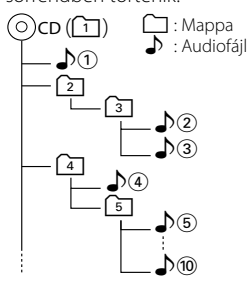

A hangfájlokról egy online kézikönyv található a **www.kenwood.com/audiofile/** címen. Ebben az online kézikönyvben megtalálhatók a jelen kézikönyvben nem szereplő információk és megjegyzések.Feltétlenül olvassa végig az online kézikönyvet is.

# *⊱*։

- Ebben a kézikönyvben az "USB esköz" szó az USB csatlakozóval rendelkező gyorsmemóriákra és digitális audiolejátszókra vonatkozik.
- Ebben a kézikönyvben az "iPod" a(z opcionális) KCA-iP200 zal csatlakoztatott iPodra vonatkozik.A KCA-iP200-zal csatlakoztatott iPod vezérelhető erről a készülékről. A KCA-iP200-zal csatlakoztatható iPodok az iPod nano és a videóval rendelkező iPod. Amikor az iPod csatlakoztatása a kereskedelemben kapható USB kábellel történik, akkor a számítógép tömegtárként kezeli azt.
- Az USB eszközök támogatott formátumai és típusai a **www. kenwood.com/usb/** oldalon találhatók meg.

### **Az USB készülék**

- Az USB készüléket arra a helyre telepítse, ahol nem fogja Önt akadályozni a helyes gépjárművezetésben.
- USB készülék USB hubon keresztül nem csatlakoztatható.
- Készítsen biztonsági másolatot az audiofájlokról, amelyeket ezen a készüléken használ. A fájlok kitörlődhetnek az USB készüléket befolyásoló tényezőktől függően.

Nem vállalunk kárpótlást semmilyen rongálódás miatt, amely a tárolt adatok törlésén kívül keletkezett.

- Egyetlen USB készülék sem kerül szállításra ezzel az egységgel. Szükséges beszerezni egy kereskedelmileg elérhető USB készüléket.
- Az USB eszközön tárolt fájlok lejátszásához lásd a <CD/USB készülék/Audiófájl/Külső lemez ellenőrzés tulajdonságok> című részt (20 oldal).
- Az USB eszköz csatlakoztatásakor CA-U1EX ajánlott (opcionális tartozék). Normális lejátszás nem garantálható, ha a kompatibilis kábelen kívül más kábelt használ. Egy kábel csatlakoztatása, melynek teljes hosszúsága 5 méternél hossszabb, rendellenes lejátszást eredményezhet.

### **A DAB rádióvezérlőről**

A DAB rádióvezérlő funkció vezérlési módját illetően a KTC-9090DAB DAB rádió (opcionális kiegészítő) használati útmutatójának A csoportjában tájékozódhat.

Ugyanakkor a jelen készülék működtetésének alábbi vezérlési módjai eltérhetnek a Használati útmutatóban ismertetettektől; ezért javasoljuk, tekintse át az alábbi kiegészítő útmutatót.

### **<Automatikus együttes memóriabevitel>**

- 1. Válassza ki az előre beállított sávot az Automatikus együttes memóriabevitelhez.
- 2. Tartsa lenyomva az [AME] gombot legalább 2 másodpercig. Nyissa meg az Automatikus együttes memóriabevitelt.

A memóriában történő eltárolás befejezése után a készülék kijelzi az előre beállított gombok számát és a címkét.

### **<Keresés programtípus és nyelv szerint> és <Megjelenítendő nyelvek> a <Programtípus (PTY) funkcióban>**

Működtetés közben a [DISP] gomb megnyomásához használja a [TI] gombot.

### **A Bluetooth kihangosító**

Lásd a Bluetooth KCA-BT100 kihangosító (opcionális tartozék) használati utasítását.

### **A menü használata**

 A menü használatával kapcsolatos tájékoztatéás a jelen utasításokban a <Menürendszer> alatt találhatók. A beállítandó elemekkel kapcsolatban lásd a kihangosító használati utasítását.

### **A mobiltelefon állapotkijelzője**

 A mobiltelefon állapota a készülék állapotkijelzőjén jelenik meg. A megjelenített ikonokról szóló tájékoztatással kapcsolatban lásd a kihangosító használati utasítását.

### **CD-k kezelése**

- Ne érintse meg a CD adatfelületét.
- Ne ragasszon öntapadós címkét stb. a CD felületére, és ne használjon olyan CD-t, amelyre bármi is ragasztva van.
- Ne használjon lemez típusú kiegészítőket.
- Tisztítsa meg a lemezt a közepétől kifelé haladva.
- A CD-ket a készülékből vízszintesen kihúzva vegye ki.
- Ha a CD központi nyílásán vagy külső peremén sorját lát, használat előtt távolítsa el azokat pl. egy golyóstollal.

### **Nem használható CD-k**

• A nem kerek alakú CD-k nem használhatók.

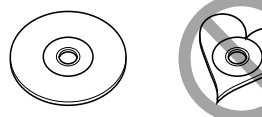

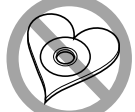

- Az elszíneződött vagy szennyezett adatfelületű CD-k nem használhatók.
- Ez az egység JEG JEG JEG jelű CD-lemezeket képes lejátszani.

Előfordulhat, hogy a jelöléssel nem rendelkező lemezek lejátszása nem lesz megfelelő.

• A nem véglegesített CD-R és CD-RW lemezeket nem lehet lejátszani. (A véglegesítési folyamatról bővebbet a CD-R és CD-RW lemezek írási szoftveréből, valamint a CD-R/CD-RW-író kezelési útmutatójából tudhat meg.)

Ezt a terméket sem a gyártó nem szereli be az autóba a futószalagon, sem a járművet az EU Tagállamba behozó professzionális importőr.

### **Használt elektromos és elektronikus készülékek elhelyezése hulladékként (a szelektív hulladékgyűjtést alkalmazó EU tagországok számára)**

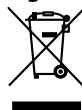

 Az ezzel a szimbólummal (kereszttel áthúzott szemetes) megjelölt termékeket nem szabad háztartási hulladékként kezelni. Régi elektromos és elektronikus berendezéseit vigye az e célra kijelölt újrahasznosító telepre, ahol az ilyen termékeket és azok melléktermékeit is képesek szakszerűen kezelni. A legközelebbi ilyen jellegű hulladékhasznosító telep helyéről az illetékes hivatalban kaphat felvilágosítást. E készülék szakszerű megsemmisítésével segíthet abban, hogy megelőzzük azt a környezetre és az emberi egészségre gyakorolt negatív hatást, ami a helytelen hulladékkezelésből adódik.

### **A lézert alkalmazó termékek jelölése (bizonyos területek kivételével)**

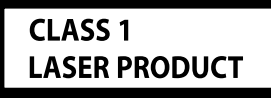

Ezt a címkét a burkolaton/házon helyezik el, és az jelzi, hogy az alkatrész 1. osztályba sorolt lézersugárnyalábot használ. Ez azt jelenti, hogy a berendezés gyengébb osztályba sorolt lézersugarakat használ. A berendezésen kívül nem áll fenn veszélyes sugárzás kockázata.

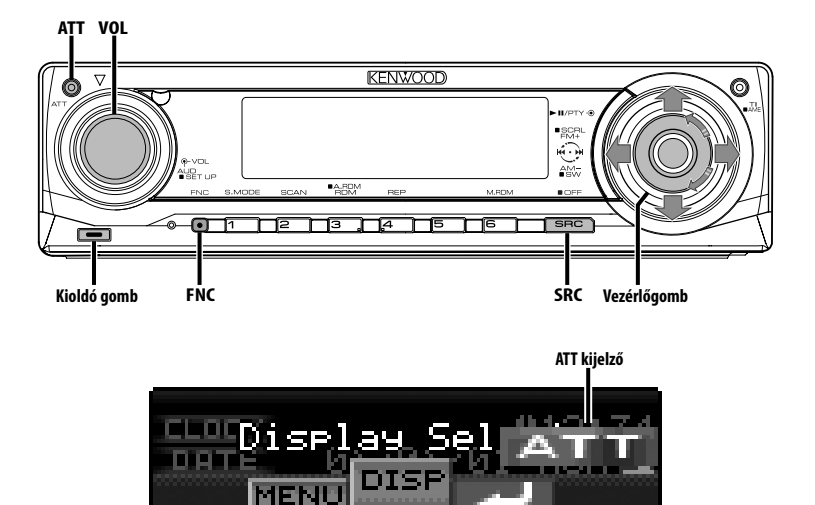

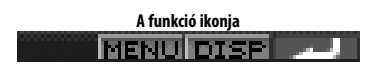

# **Áramellátás**

### **Az áramellátás bekapcsolása**

**Nyomja meg az [SRC] gombot.** ⁄≘}

• Ha a készülék be van kapcsolva, a <Biztonsági kód> (27 oldal) kijelzése "CODE ON" (kód be) vagy "CODE OFF" (kód ki).

### **Az áramellátás kikapcsolása**

**Tartsa lenyomva az [SRC] gombot legalább 1 másodpercig.**

### **Forrás kiválasztása**

 $f$ ijag $\tilde{\alpha}$ an, beállítástól $f$ ítástól $\alpha$ függően.

### **1. forráskiválasztási mód:**

- **1 Nyomja meg az [SRC] gombot.**
- **2 Forgassa el a Control gombot, vagy tolja balra vagy jobbra.**
- **3 Nyomja meg a Control gombot.**

### **2. forráskiválasztási mód:**

### **Nyomja meg az [SRC] gombot.**

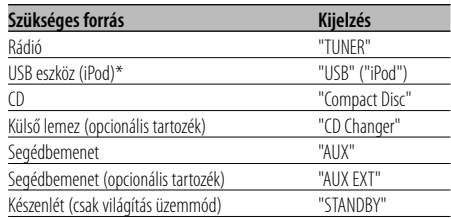

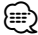

- \* KDC-W7537U/W7537UY típus funkciója.
- Az iPod csatlakoztatásának észlelésekor a forrás kijelzője "USB"-ről "iPod"-ra vált.
- Váltás az 1. és 2. SRC kiválasztási üzemmód között a <Forráskiválasztási mód> (27 oldal).
- Az USB (iPod) forrás nem ismerhető fel CD forrásként a csatlakoztatott egységen.

# **Általános funkciók**

### **Hangerő**

- **A hangerő növelése Fordítsa a [VOL] tekerőgombot jobb felé.**
- **A hangerő csökkentése Fordítsa a [VOL] tekerőgombot bal felé.**

# **Csillapítóegység**

A hangerő gyors levétele. **Nyomja meg az [ATT] gombot.** A gomb minden egyes megnyomására a csillapítóegység be- vagy kikapcsol. A csillapítóegység bekapcsolt állapotában az "ATT" jelző villog.

# **Audiovezérlés**

- **1 Válassza ki a behangolni kívánt forrást Nyomja meg az [SRC] gombot.** Lásd <Forrás kiválasztása> (7 oldal).
- **2 Lépjen be az audiovezérlés üzemmódba Nyomja meg a [VOL] gombot.**
- **3 Válassza ki a behangolni kívánt alapvető audiotételt**

### **Nyomja meg a [VOL] gombot.**

A gomb minden egyes megnyomására a beállítási tételek a táblázatban foglaltak szerint váltanak át.

**4 Hangolja be az alapvető audiovezérlési tételt Forgassa el a [VOL] gombot.**

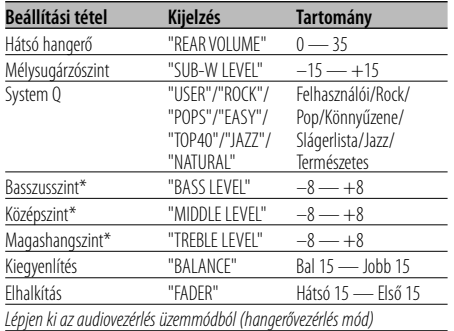

\* Forráshang-memória: Forrásonként tárolja a beállított értéket a memóriában.

# ⁄ **A System Q**

- A különböző típusú zenékhez visszaállíthatia az előre kiválasztott legjobb hangbeállítást.
- Az egyes beállítási érték megváltoztatása a <Hangszóróbeállítás> (9 oldal) segítségével lehetséges. Először válassza ki a hangszóró típusát a Hangszóró-beállítás segítségével.
- "USER": Az utoljára kiválasztott Basszusszint, Középszint és Magashangszint tartományok automatikusan visszaállnak.
- **5 Lépjen ki az audiovezérlés üzemmódból Nyomja meg bármelyik gombot.**

Nyomja meg bármelyik gombot a [VOL] gomb és az [ATT] kivételével.

# **Audiobeállítás**

A Hangrendszer beállítása, úgymint a hangváltóé.

- **1 Válassza ki a behangolni kívánt forrást Nyomja meg az [SRC] gombot.** Lásd <Forrás kiválasztása> (7 oldal).
- **2 Lépjen be az audiobeállítás üzemmódba Tartsa lenyomva a [VOL] gombot legalább 1 másodpercig.**
- **3 Válassza ki a behangolni kívánt audiobeállítási tételt Nyomja meg a [VOL] gombot.**

A gomb minden egyes megnyomására a beállítási tételek a táblázatban foglaltak szerint váltanak át.

### **4 Hangolja be az audiotételt Forgassa el a [VOL] gombot.**

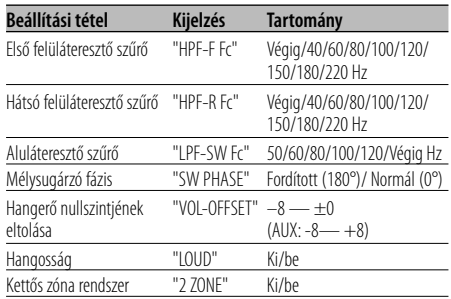

# ⁄

• Hangerő nullszintjének eltolása:

Az egyes források hangerejét az alaphangerőtől való eltérésként lehet beállítani.

- Hangosság: Az alacsony és magas hangszínek kompenzálása alacsony hangerő mellett. (Csak az alacsony hangszín van kompenzálva, mikor hangforrásként a rádió van kiválasztva.)
- Kettős zóna rendszer

A fő forrás és az alforrás (segédbemenet) külön-külön kimenetet szolgáltat az elülső csatornán és a hátsó csatornán.

- Az alforrás csatornájának beállítása <A kettős zóna rendszer beállítása> (30 oldal) segítségével történik.
- A fő forrás kiválasztása az [SRC] gombbal történik.
- Az elülső csatorna hangerejének beállítása a [VOL] gombbal történik.
- A hátsó csatorna hangerejének beállítása az <Audiovezérlés> (8 oldal) segítségével történik.
- Az audiovezérlés nincs hatással az alforrásra.
- A Kettős zóna rendszer a belső segédbemeneti forrásokkal használható.
- **5 Lépjen ki az audiobeállítás üzemmódból Tartsa lenyomva a [VOL] gombot legalább 1 másodpercig.**

# **Hangszóró-beállítás**

Finomhangolás a System O érték optimalizálásához a hangszórótípus beállítása során. a hangszórótípus beállítása során.

**1 Lépjen Készenléti módba Nyomja meg az [SRC] gombot.** Válassza ki a "STANDBY" kijelzést. Lásd <Forrás kiválasztása> (7 oldal).

### **2 Lépjen be a hangszóró-beállítási üzemmódba Nyomja meg a [VOL] gombot.** Megjelenik az "SP SEL" felirat.

**3 Válassza ki a hangszóró típusát Forgassa el a [VOL] gombot.**

A gomb minden egyes elfordításakor a beállítás az alábbiak szerint változik meg.

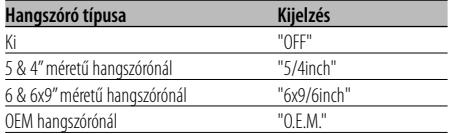

**4 Lépjen ki a hangszóró-beállítási üzemmódból Nyomja meg a [VOL] gombot.**

# **Mélysugárzó kimenet**

# A mélysugárzó kimenetet be- és kikapcsolása. **Tartsa lefelé nyomva a Control gombot legalább 2 másodpercig.**

Valahányszor tolja a gombot, a Mélysugárzó kimenet be- és kikapcsol. A mélysugárzó kimenet bekapcsolt állapotában az "SUB WOOFER ON" felirat látható.

# **TEL elnémítás**

Bejövő hívás esetén a hangrendszer automatikusan<br>elnémul.

### **Bejövő hívás esetén**

Megjelenik a "CALL" felirat. A hangrendszer működése szünetel.

### **Audiorendszer hallgatása telefonálás közben Nyomja meg az [SRC] gombot.**

Eltűnik a "CALL" felirat, és a hangrendszer bekapcsol.

### **A hívás befejezésekor Tegye le a telefont.**

Eltűnik a "CALL" felirat, és a hangrendszer bekapcsol.

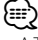

• A TEL elnémítás funkció használatához egy kereskedelmi forgalomban kapható telefontartozék felhasználásával csatlakoztatnia kell a MUTE (elnémítás) vezetéket a telefonhoz. Lásd <Vezetékek csatlakoztatása a kivezetésekhez>, (39 oldal).

# **Általános funkciók**

### **Funkcióvezérlő üzemmód**

A készülék különböző funkcióinak beállításához válassza ki a fastruktúrás funkcióelemeket.

- **1 Lépjen be a funkcióvezérlés üzemmódba Nyomja meg a [FNC] gombot.**
- **2 Válassza ki a kívánt beállítási elemet A Control gombbal válasszon ki a egy beállítási elemet.**

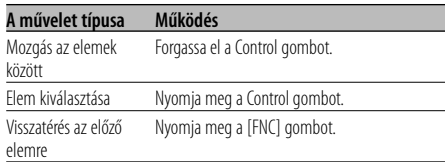

### **Az elemek funkciói a következők:**

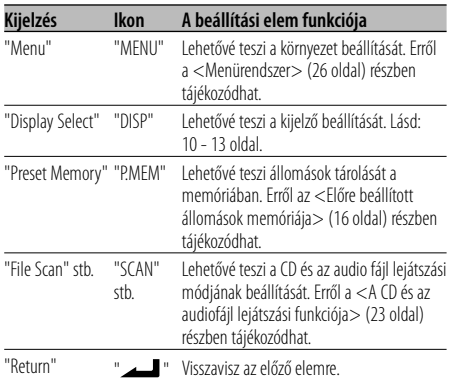

**3 Válasszon ki egy opciót a kiválasztott elem számára**

**Az egyes opciók működéséről a kapcsolódó oldalakon tájékozódhat.**

**4 Lépjen ki a funkcióvezérlés üzemmódból Tartsa lenyomva a [FNC] gombot legalább 1 másodpercig.**

# **A kijelzési típus kiválasztása**

A kijelzési mód váltása.

**1 Lépjen be a kijelzőtípus kiválasztás üzemmódba A Control gombbal válassza ki a "DISP" > "TYPE"** 

**elemeket.**

Az üzemmód az <Funkcióvezérlő üzemmód> c. részben (10 oldal) található.

### **2 Válassza ki a kijelzés típusát Forgassa el a Control gombot.**

Válasszon a következő megjelenítési típusok közül:

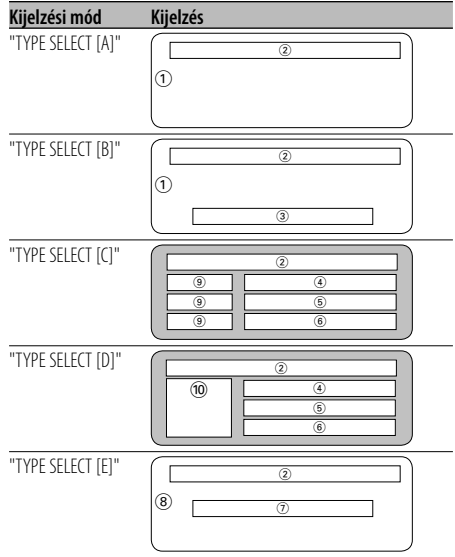

- 1 Grafikus kijelző rész
- 2 Állapotkijekző
- 3 Szövegkijelző rész
- 4 Felső szövegkijelző rész
- 5 Középső szövegkijelző rész
- 6 Alsó szövegkijelző rész
- 7 Szövegkijelző rész
- 8 Grafikus kijelző rész
- 9 Szövegikon kijelző rész
- 0 Forrásikon kijelző rész
- **3 Lépjen ki a kijelzőtípus kiválasztás üzemmódból Nyomja meg a Control gombot.**

# ⁄⊞)

• A Display Type-nál kijelzett információ változtatásáról a következő táblázatból informálódhat a Display Type változtatásainak módszereiről.

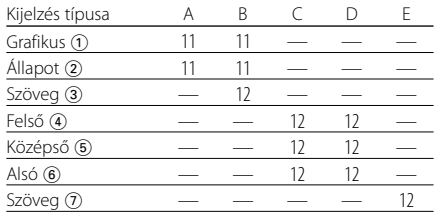

### A típusú kijelző/B típusú kijelző **Állapotbeállítás**

Döntse el, hogy a különböző funkciók Be és Ki állapotai megjelenjenek-e az A/B típusú kijelzőn. állapotai megjelenjenek-e az A/B típusú kijelzőn.

**1 Lépjen be az állapotbeállítási üzemmódba A Control gombbal válassza ki a "DISP" > "STATUS" elemeket.**

Az üzemmód az <Funkcióvezérlő üzemmód> c. részben (10 oldal) található.

- **2 Válassza ki az állapotkijelzőt Forgassa el a Control gombot.**
- **3 Lépjen ki az állapotbeállítási üzemmódból Nyomja meg a Control gombot.**

### A típusú kijelző/B típusú kijelző

### **A grafikus kijelzés kiválasztása**

A grafikus kijelző váltása.

**1 Lépjen be a grafikus kijelzés kiválasztási üzemmódba**

**A Control gombbal válassza ki a "DISP" > "GRAPH" elemeket.**

Az üzemmód az <Funkcióvezérlő üzemmód> c. részben (10 oldal) található.

### **2 Válassza ki a grafikus kijelzést**

**Forgassa el a Control gombot, vagy tolja balra vagy jobbra.**

Válasszon a következő megjelenítések közül:

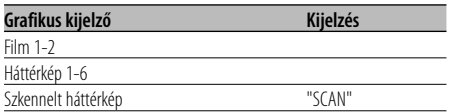

### **3 Lépjen ki a grafikus kijelzés kiválasztási üzemmódból**

### **Nyomja meg a Control gombot.**

∕≕)

• Ez a funkció akkor állítható be, amikor a kijelzési üzemmódként "TYPE SELECT [A]"/ "TYPE SELECT [B]" lett kiválasztva.

### **A szöveges megjeleníttés kiválasztása — B/E típusú kijelzés —**

A szöveges kijelzés választása.

### **1 Lépjen be a szöveges kijelzés kiválasztási üzemmódba**

### **A Control gombbal válassza ki a "DISP" > "TEXT" elemeket.**

Az üzemmód az <Funkcióvezérlő üzemmód> c. részben (10 oldal) található.

### **2 Válassza ki a szöveget**

### **Forgassa el a Control gombot, vagy tolja balra vagy jobbra.**

Lásd: <A szöveges kijelző> (13 oldal). B típusú szöveges kijelző: A "3" oszlop állapotával kapcsolatos információ jelenik meg. E típusú szöveges kijelző: A "7" oszlop állapotával kapcsolatos információ jelenik meg.

### **3 Lépjen ki a szöveges kijelzés kiválasztási üzemmódból**

### **Nyomja meg a Control gombot.**

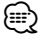

- Az LX-AMP csatlakoztatása esetén az LX-AMP kijelzési módbeli tételbeállítás kerül kijelzésre.
- Ha a zeneszámok száma meghaladja az 1000-et, csak a szám utolsó 3 számjegye jelenik meg. (KDC-W7537U/ W7537UY)
- Az album címe nem jeleníthető meg a WMA fájlban. (KDC-W7037/W7037Y)
- A WAV fájlban nem jeleníthető meg a zeneszám címe, az előadó neve és az album neve. (KDC-W7537U/W7537UY)
- iPodról származó vagy a "Music Editor" szerkesztett zene lejátszása esetén lehet, hogy valami más jelenik meg mappanévként, például lejátszási lista vagy az előadó neve a zene kiválasztásától függően. (KDC-W7537U/ W7537UY)
- A kijelző B típusú részén alternatív információ jelenik meg az információ nélküli kijelzés kiválasztása esetén.
- A B típusú szöveges kijelzőn alternatív információ jelenik meg az információ nélküli kijelzés kiválasztása esetén.

# **A szöveges megjeleníttés kiválasztása — C/D típusú kijelzés —**

A szöveges kijelzés váltása.

**1 Lépjen be a szöveges kijelzés kiválasztási üzemmódba**

### **A Control gombbal válassza ki a "DISP" > "TEXT" elemeket.**

Az üzemmód az <Funkcióvezérlő üzemmód> c. részben (10 oldal) található.

### **2 Válassza ki a szövegkijelző részt**

**Nyomja felfelé vagy lefelé a Control gombot.**

A kurzor (▶) a kiválasztott szövegkijelző részre lép.

### **Válassza ki a szöveget Forgassa el a Control gombot, vagy tolja balra**

### **vagy jobbra.**

Lásd: <A szöveges kijelző> (13 oldal). A szöveges kijelző felső része: A "4" oszlop állapota jelenik meg. A szöveges kijelző középső része: Az "5" oszlop

állapota jelenik meg.

A szöveges kijelző alsó része: A "6" oszlop állapota jelenik meg.

### **3 Lépjen ki a szöveges kijelzés kiválasztási üzemmódból**

### **Nyomja meg a Control gombot.**

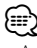

- Az LX-AMP csatlakoztatása esetén az LX-AMP kijelzési módbeli tételbeállítás kerül kijelzésre.
- Ha a zeneszámok száma meghaladja az 1000-et, csak a szám utolsó 3 számjegye jelenik meg. (KDC-W7537U/ W7537UY)
- Az album címe nem jeleníthető meg a WMA fájlban. (KDC-W7037/W7037Y)
- A WAV fájlban nem jeleníthető meg a zeneszám címe, az előadó neve és az album neve. (KDC-W7537U/W7537UY)
- iPodról származó vagy a "Music Editor" szerkesztett zene lejátszása esetén lehet, hogy valami más jelenik meg mappanévként, például lejátszási lista vagy az előadó neve a zene kiválasztásától függően. (KDC-W7537U/ W7537UY)
- Nem jeleníthető meg ugyanaz az információ a felső szövegkijelző részben, a középső szövegkijelző részben és az alsó szövegkijelző részben. Üres kijelző azonban több helyen is kiválasztható.
- A szöveges kijelző felső részén alternatív információ jelenik meg az információ nélküli kijelzés kiválasztása esetén.
- A szöveges kijelző középső részén a Kenwood logó jelenik meg, ha az információ tartalma nem jeleníthető meg.
- A szöveges kijelző alsó részén nem jelenik meg információ az információ nélküli kijelzés kiválasztása esetén.

# **A szöveges kijelző**

### **Rádió forrás**

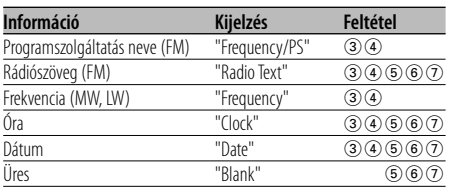

### **CD & külső lemez forrás**

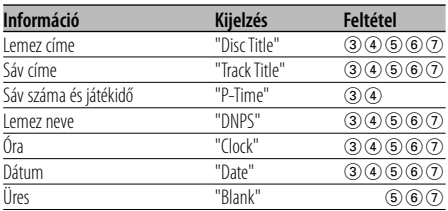

### **Audiofájl-forrás**

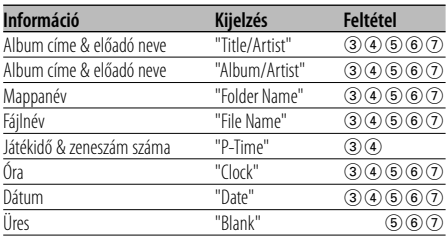

### **Készenlét**

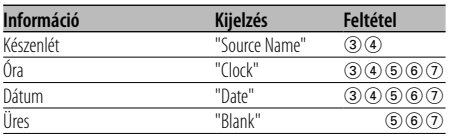

### **Segédbemenet forrás**

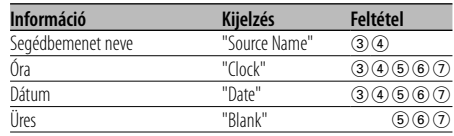

# **Lopásgátló előlap**

A berendezés előlapja levehető és elvihető, mely segít megakadályozni a lopást.

### **Az előlap eltávolítása**

- **1 Nyomja meg a kioldógombot.** Nyissa le az előlapot.
- **2 Húzza az előlapot balra, majd előre, és emelje le.**

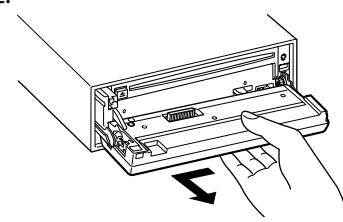

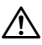

- Az előlap precíziós berendezés, mely ütés vagy erős lökés hatására károsodhat.
- Tartsa a levett előlapot annak külön tárolótokjában.
- Ne tegye ki az előlapot (vagy annak tárolótokját) közvetlen napsugárzásnak, erős hőhatásnak vagy magas páratartalomnak. Ezenkívül kerülje az olyan helyeket, ahol túl sok a por, illetve ahol fennáll a víz ráfröccsenésének veszélye.

### **Az előlap visszahelyezése**

**1 Helyezze a készüléken lévő kiszögelléseket az előlapon lévő vájatokhoz.**

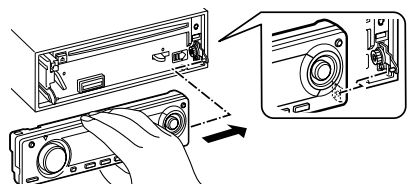

### **2 Nyomja be az előlapot kattanásig.**

Az előlap a helyére pattan; ezután már használhatja az egységet.

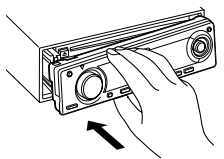

# **A külső kijelző kiválasztása**

A csatlakoztatott külső kijelző kijelzésének váltása.

**1 Lépjen be a külső kijelzés kiválasztási üzemmódba**

**A Control gombbal válassza ki a "DISP" > "OUT" elemeket.**

Az üzemmód az <Funkcióvezérlő üzemmód> c. részben (10 oldal) található. Megjelenik az "DISP Out Select" felirat.

**2 Válassza ki a kijelzést**

**Forgassa el a Control gombot, vagy tolja balra vagy jobbra.** 

Válassza ki a kívánt kijelzőt.

**3 Lépjen ki a kijelzővezérlés üzemmódból Nyomja meg a Control gombot.**

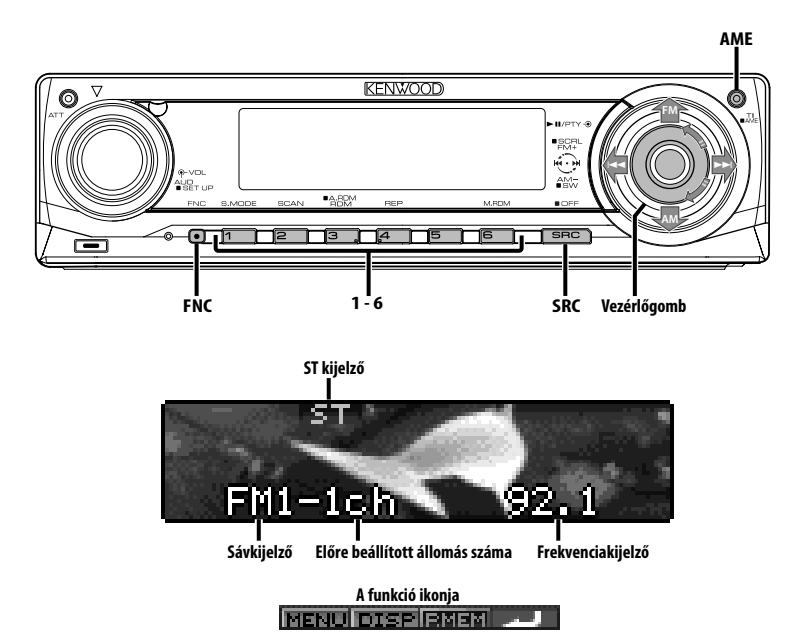

### **Hangolás**

Az állomás kiválasztása.

**1 Válassza ki a rádióforrást Nyomja meg az [SRC] gombot.** Válassza ki a "TUNER" kijelzőt.

Lásd <Forrás kiválasztása> (7 oldal).

### **2 Válassza ki a sávot**

**Tolja a vezérlőgombot [FM] vagy [AM] állásba.** A vezérlőgomb minden egyes [FM] állásba tolása hatására a sáv FM1, FM2 és FM3 között vált.

**3 Hangolja a sávot felfelé vagy lefelé Nyomja a Control gombot [** $\leftarrow$  **] vagy**  $\leftarrow$  **] állásba.**

# *⊱*։

• Sztereó állomások vétele során az "ST" jelző világít.

### Távirányító funkció

# **Közvetlen hozzáférésű hangolás**

A frekvencia bevitele és hangolás.

- **1 Válassza ki a sávot Nyomja meg a [FM] vagy az [AM] gombot.**
- **2 Lépjen be a közvetlen hozzáférésű hangolás üzemmódba**

**Nyomja meg a [DIRECT] gombot a távirányítón.** Megjelenik a "– – – –" felirat.

### **3 Adja meg a frekvenciát**

**Használja a távirányító számbillentyűit.** Példa:

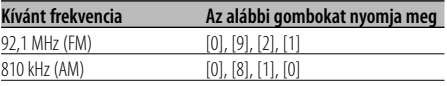

### **Közvetlen hozzáférésű hangolás érvénytelenítése**

**Nyomja meg a [DIRECT] gombot a távirányítón.** ⁄

$$
\widehat{\epsilon}
$$

• Az FM frekvenciát minimum 0,1MHz-es lépésenként viheti be.

### **Előre beállított állomások memóriája**

Állomás eltárolása a memóriában.

- **1 Válassza ki a sávot Nyomja a Control gombot [FM] vagy [AM] állásba.**
- **2 Válassza ki a memóriában eltárolni kívánt frekvenciát Nyomja a Control gombot [** $\left|\frac{4}{4}\right|$  **vagy**  $\left[\rightarrow\right]$ **] állásba.**
- **3 Lépjen be a memória előbeállítás üzemmódba Válassza ki a "P.MEM" elemet a vezérlőgombbal.** Az üzemmód az <Funkcióvezérlő üzemmód> c. részben (10 oldal) található.
- **4 Válassza ki a memóriában eltárolni kívánt számot Forgassa el a Control gombot.**
- **5 Határozza meg a memóriában eltárolni kívánt számot Nyomja meg a Control gombot.**

**6 Hagyja érvényesülni a meghaározott számot Nyomja meg a Control gombot.**

### **A memória előbeállítás üzemmód érvénytelenítése**

**Nyomja meg a [FNC] gombot.**

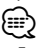

- Ez a funkció az [1] [6] gombbal működtethető.
	- Tartsa lenyomva az [1] [6] gomb közül a megfelelőt legalább 2 másodpercig.

# **Automatikus memóriabevitel**

ló vételű állomások automatikus eltárolása a memóriában.

**1 Válassza ki az automatikus memóriabevitel sávját**

**Nyomja a Control gombot [FM] vagy [AM] állásba.**

**2 Nyissa meg az automatikus memóriabevitelt Tartsa lenyomva az [AME] gombot legalább 2 másodpercig.**

Hat jól vehető állomás eltárolása után a memóriában az Automatikus memóriabevitel bezárul.

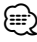

- Ha az <AF (Alternatív frekvencia)> (32 oldal) be van kapcsolva, akkor csak RDS állomások tárolhatók el a memóriában.
- Ha az automatikus memóriabevitel az FM2 sávban történik, az FM1 sávban előre beállított RDS állomások nem kerülnek eltárolásra a memóriában. Hasonlóképpen, ha az FM3 sávban történik, akkor az FM1 vagy FM2 sávban előre beállított RDS állomások nem kerülnek eltárolásra a memóriában.

# **Előre beállított hangolás**

A memóriában lévő állomások előhívása.

- **1 Válassza ki a sávot Nyomja a Control gombot [FM] vagy [AM] állásba.**
- **2 Lépjen be a hangolás előbeállítása kiválasztási üzemmódba Forgassa el a Control gombot.**
- **3 Válasszon ki egy kívánt állomást a memóriából Forgassa el a Control gombot.**
- **4 Hívja elő az állomást Nyomja meg a Control gombot.**
- **Előre beállított csatornák törlése Nyomja meg a [FNC] gombot.**

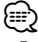

• Ez a funkció az [1] — [6] gombbal működtethető. - Nyomja meg a kívánt gombot: [1] — [6].

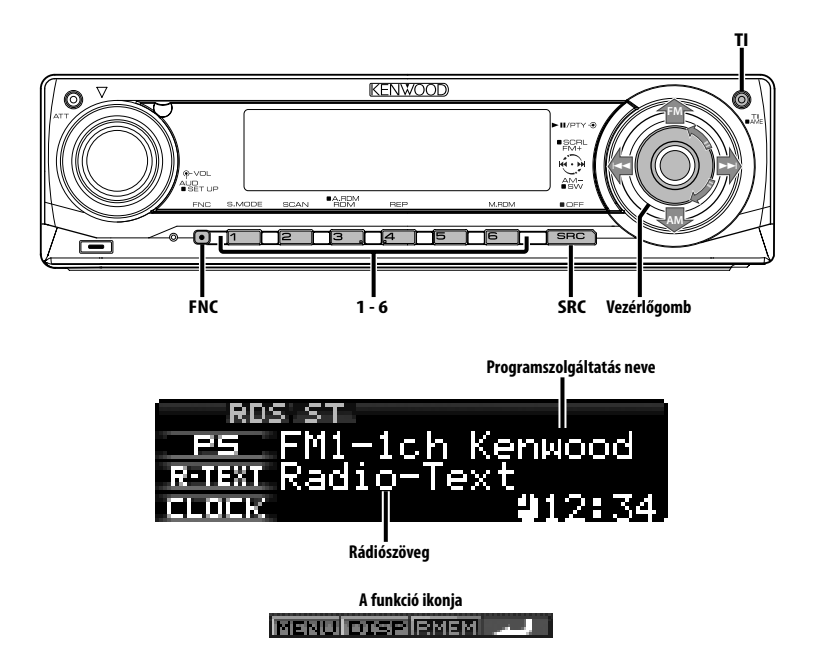

# **Közlekedési információk**

Automatikus átváltás közlekedési információkra a közlekedési hírek kezdeténél, még akkor is, ha nem a rádió volt bekapcsolva.

# we a radio volto been a<br>**Nyomja meg a [TI] gombot.**

A gomb minden egyes megnyomására a Közlekedési információk funkció be- vagy kikapcsol. A közlekedési információk kezdeténél megjelenik a "Traffic INFO" felirat, és a készülék átvált a közlekedési információkra.

# ⁄⊞)

- AM állomás vétele során, ha a közlekedési információk funkció be van kapcsolva, a készülék átvált FM állomásra.
- Közlekedési információk vétele során a beállított hangerőt a készülék automatikusan megjegyzi, és amikor legközelebb közlekedési információkra vált, automatikusan a megjegyzett hangerőt állítja be.

### **Közlekedési információt közlő egyéb állomások vétele**

**Nyomja a Control gombot [** $\leftarrow$  **] vagy**  $\left[\rightarrow\rightleftarrow$ **] állásba.**

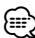

• A rádió forrásból érkező közlekedési információ váltható. A közlekedési információ azonban nem váltható a rádiótól eltérő forrásból származó közlekedési hírek fogadása közben.

# **Rádiószöveg görgetése**

# A megjelenített rádiószöveg görgetése. **Tartsa felfelé nyomva a Control gombot legalább 2 másodpercig.**

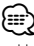

• Ha <A kijelzési fényerő vezérlése> (29 oldal) be van kapcsolva, akkor előfordulhat, hogy görgetés közben a kijelző elfeketedik.

# **PTY (Programtípus)**

Programtípus kiválasztása és állomás keresése.

# **1 Lépjen be a PTY üzemmódba**

### **Nyomja meg a Control gombot.**

A PTY üzemmód során a "PTY" jelző világít.

{⊞}

• Ez a funkció nem használható közlekedési hírek alatt vagy AM vétel során.

### **2 Válasszon ki egy programtípust Forgassa el a Control gombot, vagy tolja felfelé vagy lefelé.**

A gomb minden egyes eltolására a programtípus az alábbi táblázatnak megfelelően változik meg.

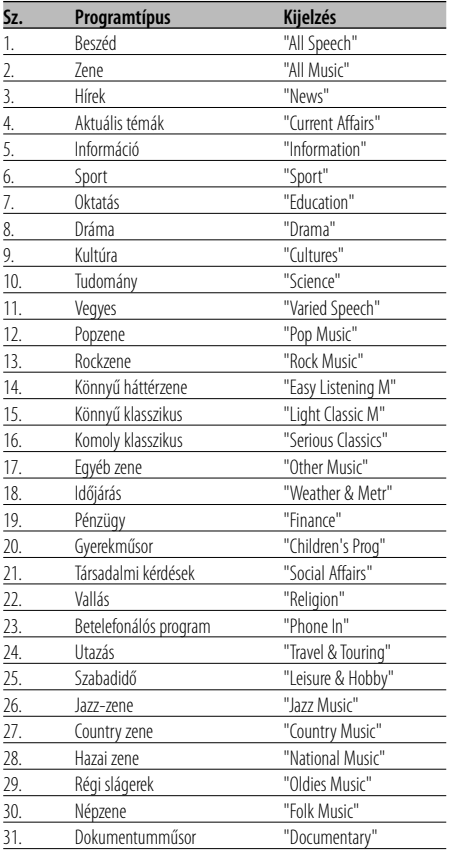

# (⊞)

- A beszéd és a zene kategóriákba a következő programtípusok tartoznak. Zene: 12. — 17., 26. — 30. Beszéd: 3. — 11., 18. — 25., 31.
- A programtípust tárolni lehet a memóriában, ill. azokat gyorsan elő lehet hívni az [1] — [6] gombokkal. Lásd a <Programtípus előbeállítása> (18 oldal) c. részt.
- Lehetőség van a kijelzés nyelvének megváltoztatására. Lásd <A nyelv megváltoztatása a programtípus (PTY) funkciónál> (19 oldal) c. részt.
- **3 Keressen a kiválasztott programtípust játszó állomást**

### **Nyomja a Control gombot [** $\blacktriangleleft$ **] vagy [** $\blacktriangleright$ )] **állásba.**

Más állomások megkereséséhez tolja el újra a Control gombot [ $\blacktriangleleft$ ] vagy  $\blacktriangleright\blacktriangleright$ ] állásba.

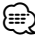

• Ha a kiválasztott programtípus nem található, megjelenik a "No PTY" felirat. Válasszon ki egy másik programtípust.

### **4 Lépjen ki a PTY üzemmódból Nyomja meg a Control gombot.**

# **Programtípus előbeállítása**

A programtípus tárolása az előre beállított<br>memóriában, és gyors előhívása. memóriában, és gyors előhívása.

### **A programtípus előbeállítása**

**1 Válassza ki az előre beállítani kívánt programtípust**

Lásd a <PTY (Programtípus)> c. részt (18 oldal).

**2 Állítsa be előre a programtípust Tartsa lenyomva az [1] — [6] gomb közül a megfelelőt legalább 2 másodpercig.**

### **Az előre beállított programtípus előhívása**

- **1 Lépjen be a PTY üzemmódba** Lásd a <PTY (Programtípus)> c. részt (18 oldal).
- **2 Hívja elő a programtípust Nyomja meg a kívánt gombot: [1] — [6].**

# **A nyelv megváltoztatása a programtípus (PTY) funkciónál**

A programtípus kijelző nyelvének kiválasztása.

- **1 Lépjen be a PTY üzemmódba** Lásd a <PTY (Programtípus)> c. részt (18 oldal).
- **2 Lépjen be a nyelv megváltoztatása üzemmódba Nyomja meg a [TI] gombot.**

### **3 Válassza ki a nyelvet**

**Forgassa el a Control gombot, vagy tolja felfelé vagy lefelé.** 

A gomb minden egyes megnyomásakor a nyelv az alábbi táblázatban szereplő nyelvek között vált.

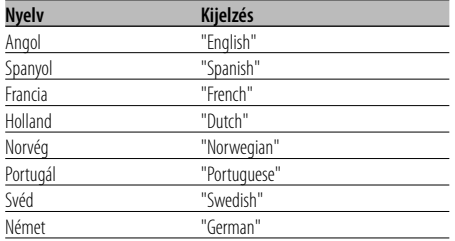

### **4 Lépjen ki a nyelv megváltoztatása üzemmódból**

**Nyomja meg a [TI] gombot.**

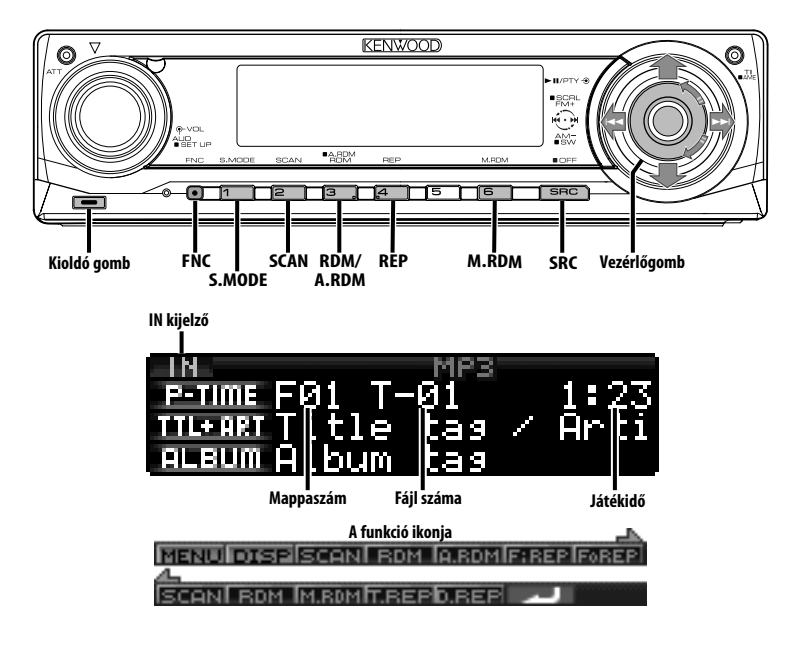

# **CD & audiofájl lejátszása**

### **Ha nincs lemez behelyezve**

- **1 Nyissa le az előlapot Nyomja meg a kioldógombot.**
- **2 Helyezzen be egy lemezt.**
- **3 Az előlapot bal oldalának megnyomásával állítsa vissza előző helyzetébe.**

# $\triangle$

- Az előlap lenyitása után zavarhatja a sebességváltót vagy az autó más részét. Ebben az esetben ügyeljen a biztonságra, és az egység működtetése előtt mozdítsa el a sebességváltót, vagy szüntesse meg a másféle akadályt.
- Ne használja az egységet nyitott előlappal. Ha nyitott előlappal használja az egységet, por kerülhet a belsejébe, ami kárt okozhat.

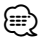

- Az <A hangfájlok> cím alatt (5 oldal) található tájékoztatás a készülékkel lejátszható audiofájlokról és lemezekről.
- Ha van behelyezve lemez, az "IN" jelző világít.

### **Ha van behelyezve CD Nyomja meg az [SRC] gombot.**

Válassza ki a "Compact Disc" kijelzőt. Lásd <Forrás kiválasztása> (7 oldal).

### **Szünet és lejátszás Nyomja meg a Control gombot.**

A gomb minden egyes megnyomására szünet és lejátszás váltja egymást.

### **Vegye ki a lemezt**

- **1 Nyissa le az előlapot. Nyomja meg a kioldógombot.**
- **2 Vegye ki a lemezt Nyomja meg a [**0**] gombot.**

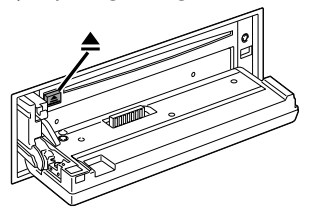

- **3 Az előlapot bal oldalának megnyomásával állítsa vissza előző helyzetébe.**
	- ն⊞}

• A készülék kikapcsolása után 10 percig ki lehet venni a lemezt.

### KDC-W7537U/KDC-W7537UY funkció **USB (iPod) eszköz lejátszása**

### **Ha nincs csatlakoztatva az USB egység**

### **Csatlakoztassa az USB-eszközt**

Megkezdődik az USB eszközn lévő fájl lejátszása.

### **Ha csatlakoztatva van az USB eszköz**

### **Válasszon USB adatforrást Nyomja meg az [SRC] gombot.**

Válassza ki az "USB" (vagy "iPod") megjelenítését. Lásd <Forrás kiválasztása> (7 oldal).

# {⊞}

- A készülékkel lejátszható audiofájlokról és a hozzá csatlakoztatható eszközökről az <A hangfájlok> cím alatt (5 oldal) talál információt.
- Ebben a kézikönyvben az "iPod" a (z opcionális) KCAiP200-zal csatlakoztatott iPodra vonatkozik. Lásd: <A hangfájlok> (5 oldal).
- Ha az iPod csatlakoztatása után kezdi el a lejátszást, az iPod által játszott zene játszódik le először. Ebben az esetben megjelenik a "RESUMING" felirat a mappa neve stb. nélkül. A böngészőelem megváltoztatása a megfelelő címet stb. is megváltoztatja.
- Amikor az iPod van csatlakoztatva a készülékhez, az iPodon megjelenik a "KENWOOD" szó vagy a "✓", és ez jelzi, hogy az iPod nem működtethető.
- Amikor az USB eszköz van csatlakoztatva a készülékhez, még akkor is feltölthető, ha a készülék nincs bekapcsolva.
- A Multi kártyaolvasó használatakor lásd a <Meghajtó keresése> cím alatt (21 oldal).
- Miután megállította egy, az USB-eszközön található fájl lejátszását, újraindíthatja a lejátszást attól a ponttól, ahol azt megállította.

Még az USB-eszköz eltávolítása után is újraindíthatja a fájl lejátszását attól a ponttól, ahol megállította annak visszajátszását addig, amíg az USB-eszközön található fájlok változatlanok.

• Bizonyosodjon meg róla, hogy az USB-eszköz csatlakozója be van illesztve ameddig használatban lesz.

### **Szünet és lejátszás**

### **Nyomja meg a [**38**] gombot.**

A gomb minden egyes megnyomására szünet és lejátszás váltja egymást.

### **Az USB készülék eltávoltítása**

- **1 Nyissa le az előlapot Nyomja meg a kioldógombot.**
- **2 USB forrásként állítsa be az eltávolítási módot Tartsa lenyomva a [**0**] gombot legalább 2 másodpercig. Villog a** 0 **visszajelző.**
- **3 Távolítsa el az USB-eszközt.**

### KDC-W7537U/KDC-W7537UY funkció

### **Meghajtó keresése**

A Multi kártyaolvasóba helyezett eszköz<br>kiválasztása

- **1 A lejátszás szüneteltetése Nyomja meg az [S.MODE] gombot.**
- **2 Válasszon ki egy eszközt Nyomja felfelé vagy lefelé a Control gombot.**

# **3 A lejátszás újraindítása Nyomja meg a Control gombot.**

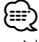

- A berendezés megfelel a legfeljebb 4 nyílású Multi kártyaolvasóknak.
- Ha egy eszköz be van helyezve a Multi kártyaolvasó csatlakoztatása közben, a készülék nem ismeri fel azt. Válassza ki az Eltávolítás üzemmódot az <USB (iPod) eszköz lejátszása> (21 oldal) hivatkozva, távolítsa el a kártyaolvasót, és helyezze be a memóriát.

# **CD/USB készülék/Audiófájl/Külső lemez ellenőrzés tulajdonságok**

### **Külső lemez lejátszása**

Lemezek lejátszása a készülékhez csatlakoztatott<br>opcionális kiegészítő lejátszóval.

# opcionális kiegészítő lejátszóval. **Nyomja meg az [SRC] gombot.**

Lásd <Forrás kiválasztása> (7 oldal). Válassza ki a kívánt lemezlejátszó kijelzését.

### **Példák a kijelzésre:**

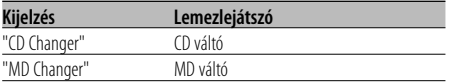

### **Szünet és lejátszás**

### **Nyomja meg a Control gombot.**

A gomb minden egyes megnyomására szünet és lejátszás váltja egymást.

# {≕`

• Az alkalmazható funkciók és a megjeleníthető információk a csatlakoztatott külső lemezlejátszóktól függően eltérőek lehetnek.

# **Előretekerés és visszatekerés**

### **Előretekerés**

**Tartsa a Control gombot lenyomva [**¢**] állásban.**

Engedje fel a lejátszás folytatásához.

### **Visszatekerés**

### **Tartsa a Control gombot lenyomva [**4**] állásban.**

Engedje fel a lejátszás folytatásához.

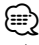

- Az audiofájl keresése közben nincs hangkimenet.
- AAC fájl lejátszása során előretekerés, illetve visszatekerés nem lehetséges. (KDC-W7037/W7037Y)

### **Zeneszám keresése**

Az éppen lejátszott lemezen vagy mappában lévő<br>zeneszám közötti váltás.

**Nyomja a Control gombot [** $\leftarrow$  **] vagy [** $\blacktriangleright$ ] **állásba.**

### Lemezváltó funkció/ Audiofájl

### **Lemez keresése/Mappa keresése/ Album keresése**

Váltás az éppen lejátszott lemezcserélőben,<br>hordozón vagy eszközön lévő mappák / albumok között.

# között. **Nyomja felfelé vagy lefelé a Control gombot.**

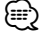

• Ez a funkció nem érhető el az iPod-on, és a "Music Editor" szerkesztett zeneszám esetében.

Távirányító funkció

### **Zeneszám közvetlen keresése**

Zeneszám Közvetlen keresése a számának megadásával. megadásával.

**1 Adja meg a zeneszám számát Használja a távirányító számbillentyűit.**

€

• Választhat közvetlen zeneszám-keresési módot 999-ig.

**2 Hajtsa végre a zeneszám keresését Nyomja meg a [**4**] vagy [**¢**] gombot.**

### **Zeneszám közvetlen keresésének érvénytelenítése**

**Nyomja meg a [**38**] gombot.**

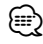

• Ez a funkció nem érhető el az iPod-on, és a "Music Editor" szerkesztett zeneszám esetében.

### Távirányítóval rendelkező lemezváltó funkció

### **Közvetlen lemezkeresés**

Közvetlen lemezkeresés a lemez számának megadásával. megadásával.

- **1 Adja meg a lemez számát Használja a távirányító számbillentyűit.**
- **2 Hajtsa végre a lemez keresését Nyomja meg a [FM+] vagy a [AM–] gombot.**
- **A közvetlen lemezkeresés érvénytelenítése Nyomja meg a [**38**] gombot.**

# **A CD és az audiofájl lejátszási funkciója**

Az ismételt és a letapogatási lejátszás beállítása.

### **1 Állítsa be a lejátszási funkciót A Control gombbal állítsa be/ki értékre a kívánt beállítási elemet.**

Az üzemmód az <Funkcióvezérlő üzemmód> c. részben (10 oldal) található. A lejátszás bekapcsolt állapotában az "ON" felirat látható.

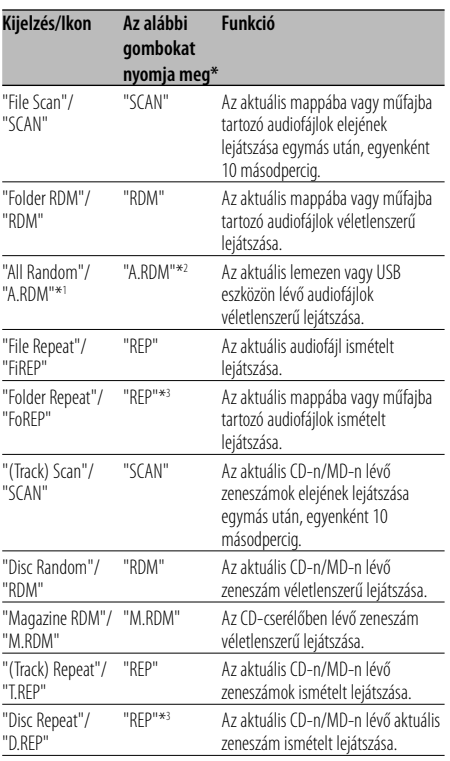

# ⁄⊞)

- \* A fenti táblázatban felsorolt funkciók a készüléken lévő gombokkal működtethetők.
- \*1 KDC-W7537U/W7537UY típus funkciója.
- \*2 Tartsa lenyomva az [A.RDM] gombot legalább 1 másodpercig.
- \*3 Nyomja meg kétszer az [REP] gombot.

### **2 Válasszon ki egy opciót a kiválasztott elem számára**

### **Nyomja meg a Control gombot.**

Az opciók között a Control gomb lenyomásával lehet váltani.

### **3 Lépjen ki a lejátszási funkcióbeállítás üzemmódból**

**Nyomja meg a [FNC] gombot.**

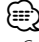

<sup>•</sup> Csak az aktuális forrás esetében elérhető ikonok jelennek meg.

### **Lemez elnevezése (DNPS)**

Cím rendelése CD-hez.

**1 Játssza le azt a lemezt, amelyhez nevet kíván rendelni**

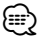

- MD-hez vagy audiofájl hanghordozóhoz nem lehet címet rendelni.
- **2 Lépjen be a menü üzemmódba Válassza ki az "MENU"-t a vezérlőgombbal.** Az üzemmód az <Funkcióvezérlő üzemmód> c. részben (10 oldal) található. Megjelenik a "MENU" felirat.
- **3 Válassza ki a névbeállítás üzemmódot Nyomja felfelé vagy lefelé a Control gombot.** Válassza ki a "Name Set" kijelzést.
- **4 Lépjen be a névbeállítás üzemmódba Tartsa lenyomva a Control gombot legalább 1 másodpercig.**
- **5 Vigye a kurzort a karakterbeviteli pozícióba Nyomja balra vagy jobbra a Control gombot.**
- **6 Válassza ki a karaktertípust Nyomja meg a Control gombot.**

A gomb minden egyes megnyomásakor a karaktertípus az alábbi táblázatban szereplő típusok között vált.

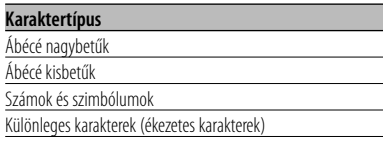

### **7 Válassza ki a karaktereket**

**Forgassa el a Control gombot, vagy tolja felfelé vagy lefelé.** 

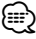

• A karaktereket a távirányító számbillentyűivel is be lehet vinni.

Példa: A bevitt szó: "DANCE".

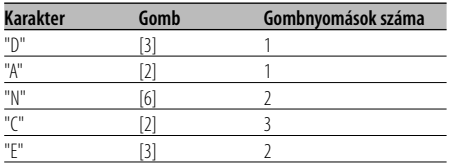

- **8 Ismételje a 5. 7. lépéseket a név beviteléhez.**
- **9 Lépjen ki a menü üzemmódból Nyomja meg a [FNC] gombot.**

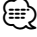

- Amikor a művelet 10 másodpercre megszakad, akkor az aktuális név bejegyzésre kerül, és a névbeállítás üzemmód lezárul.
- Az alábbi adathordozókhoz lehet nevet rendelni - Belső CD lejátszó: 10 lemez.
	- Külső CD váltó/lejátszó: A CD váltó/lejátszó szerint eltérő. A CD váltó/lejátszó használati útmutatójában tájékozódhat.
- A CD címének módosítása ugyanazzal a művelettel történik, mint az elnevezés.

### Audiofájl funkció

# **Fájl kiválasztása**

A hallgatni kívánt zeneszám kiválasztása az éppen lejátszott eszközről vagy hordozóról.

- **1 Lépjen be a fájlkiválasztás üzemmódba Forgassa el a Control gombot.**
- **2 Keressen egy zeneszámot A Control gombbal válasszon ki a egy kategóriaelemet.**

### **iPodos üzemmód**

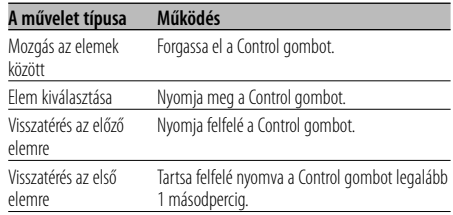

### **Nem iPodos üzemmód**

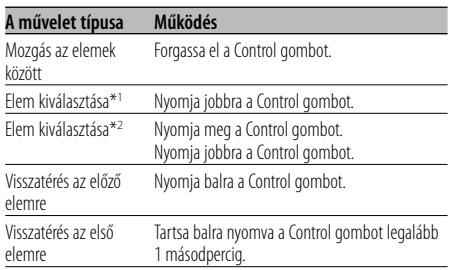

\*1 KDC-W7537U/W7537UY típus funkciója.

\*2 KDC-W7037/W7037Y típus funkciója.

Az elem mellett megjelenő "<" vagy ">" ábra jelzi, hogy van-e az adott elem előtt vagy mögött másik elem.

A kiválasztott zeneszám elölről lejátszódik.

### **A fájl kiválasztásának visszavonása Nyomja meg a [FNC] gombot.**

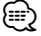

• Az üzemmód még csatlakoztatott iPod esetében is megváltoztatható <iPodos üzemmódról> <Nem iPodos üzemmódra>. Lásd <iPod üzemmód beállítása> (28 oldal).

### **Szöveg/cím görgetése**

A megjelenített CD szöveg, audiofájl-szöveg vagy

# MD cím görgetése. **Tartsa felfelé nyomva a Control gombot legalább 2 másodpercig.**

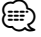

• Ha <A kijelzési fényerő vezérlése> (29 oldal) be van kapcsolva, akkor előfordulhat, hogy görgetés közben a kijelző elfeketedik.

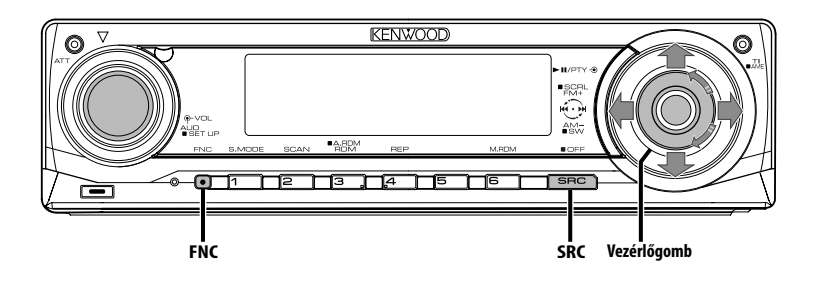

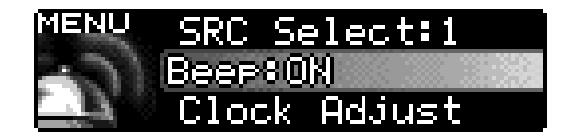

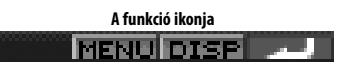

### **Menürendszer**

Sípoló hang működés közben stb. funkciók

A menürendszer működtetési módjainak alapjai itt olvashatók. A menütételek és azok beállítása tartalmának leírása a működés jelen ismertetése után található.

### **1 Lépjen be a menü üzemmódba Válassza ki az "MENU"-t a vezérlőgombbal.**

Az üzemmód az <Funkcióvezérlő üzemmód> c. részben (10 oldal) található.

### **2 Válassza ki a menütételt Forgassa el a Control gombot, vagy tolja felfelé vagy lefelé.**

Példa: A sípoló hang beállításához válassza ki a "Beep" kijelzőt.

### **3 Állítsa be a menütételt Nyomja balra vagy jobbra a Control gombot.**

Példa: A "Beep" kiválasztásakor minden gombnyomásnál a készülék átkapcsol "Beep : ON"-ra vagy "Beep : OFF"-ra (sípoló hang be/ ki). Beállításként válassza ki valamelyiket.

A folytatáshoz térjen vissza a 2. lépéshez, és állítsa be a többi tételt.

### **4 Lépjen ki a menü üzemmódból Nyomja meg a [FNC] gombot.** ⁄⊞)

• Amikor az alapvető működtetési mód fenti ismertetésében szereplő másik tételek kerülnek kijelzésre, a beállítási tartalom-táblázatuk bevitelére kerül sor. (Általában a táblázat legfelső beállítása az eredeti beállítás.)

Az itt nem szereplő tételek (pl. <Manuális órabeállítás>) magyarázatának bevitele lépésről lépésre történik.

• A kijelzőn három menütétel látható. A középen kijelzett menütétel állítható be.

### Készenléti üzemmódban

# **Biztonsági kód**

A biztonsági kód aktiválása lehetetlenné teszi az biztonsági kód aktiválása után a járműből kivett. audioegység bekapcsolásához a jóváhagyott biztonsági kód szükséges. A biztonsági kód aktiválásának kijelzése védi értékes audioegységét a lopással szemben.  $\frac{1}{2}$ 

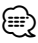

megadva.

• Ha aktiválja a biztonsági kód üzemmódot, akkor később nem lehet belőle kilépni. Megjegyzés: Az Ön négyjegyű biztonsági kódja a csomaghoz mellékelt "Car Audio Passport"-ban van

**1 Lépjen Készenléti módba Nyomja meg az [SRC] gombot.** Válassza ki a "STANDBY" kijelzést.

Lásd <Forrás kiválasztása> (7 oldal). **2 Lépjen be a menü üzemmódba Válassza ki az "MENU"-t a vezérlőgombbal.**

Az üzemmód az <Funkcióvezérlő üzemmód> c. részben (10 oldal) található. Megjelenik az "Security Set" felirat.

**3 Lépjen be a biztonsági kód üzemmódba Tartsa lenyomva a Control gombot legalább 1 másodpercig.**

Az "Enter" felirat kijelzésekor megjelenik a "SECURITY SET" felirat is.

- **4 Válassza ki a bevinni kívánt számjegyeket Nyomja balra vagy jobbra a Control gombot.**
- **5 Válassza ki a biztonsági kód számait Forgassa el a Control gombot, vagy tolja felfelé vagy lefelé.**
- **6 A 4. és az 5. lépés megismétlésével vigye be a biztonsági kód többi számjegyét is.**
- **7 Erősítse meg a biztonsági kódot Tartsa lenyomva a Control gombot legalább 3 másodpercig.**

A "Re-Enter" felirat kijelzésekor megjelenik a "SECURITY SET" felirat is.

**8 A 4. — 7. lépés megismétlésével adja meg újra a biztonsági kódot.**

Megjelenik az "Approved" felirat. A biztonsági kód funkció érvénybe lép.

# {≡}

• Ha saját biztonsági kódjától eltérő kódot adott meg, ismételje meg az eljárást a 4. lépéstől.

**9 Lépjen ki a biztonsági kód módból Nyomja meg a [FNC] gombot.**

### **A biztonsági kód visszaállítása a készülék akkumulátoros táplálásának megszüntetése utáni első használatakor, illetve a Reset gomb megnyomása után**

- **1 Kapcsolja be az áramellátást.**
- **2 A 4. 7. lépés megismétlésével adja meg újra a biztonsági kódot.**

Megjelenik az "Approved" felirat.

Most már használhatja az egységet.

# {≕`

• Ha a bevitt kód helytelen, a "Waiting" kijelzés látható, és az alább látható bevitel-letiltási idő érvénybe lép. A letiltási idő elteltekor a "SECURITY SET" kijelzés lesz látható, és új bevitel végezhető.

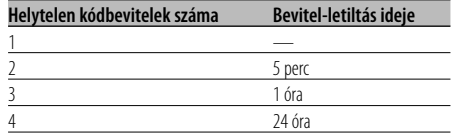

### Készenléti üzemmódban

# **Forráskiválasztási mód**

A forráskiválasztási mód beállítása.

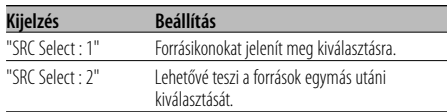

### KDC-W7537U/KDC-W7537UY funkció USB üzemmódban scatlakoztatott iPod mellett

### **iPod üzemmód beállítása**

Az iPod üzemmód beállítása a File Select elemnél. Az iPod üzemmód beállítása a File Select elemnél.

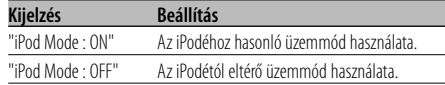

### Készenléti üzemmódban

### **Érintésérzéklő hangja**

A műveletek kísérőhangjának (sípoló hang) be- és kikapcsolása.

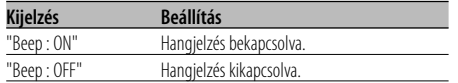

### Készenléti üzemmódban

### **Manuális órabeállítás**

# {≕}

• A beállítást akkor lehet elvégezni, ha az <Óra szinkronizálása> (29 oldal) funkció ki van kapcsolva.

- **1 Lépjen be az órabeállítás üzemmódba Forgassa el a Control gombot.** Válassza ki az "Clock Adjust" kijelzést.
- **2 Lépjen be az órabeállítás üzemmódba Tartsa lenyomva a Control gombot legalább 1 másodpercig.**

Az órakijelző villogni kezd.

- **3 A beállítandó elem (óra vagy perc) kiválasztása Nyomja balra vagy jobbra a Control gombot.** A villogó tételeket lehet beállítani.
- **4 Egyenként állítsa be a tételeket Forgassa el a Control gombot, vagy tolja felfelé vagy lefelé.**
- **5 Lépjen ki az órabeállítás üzemmódból Nyomja meg a [FNC] gombot.**

### Készenléti üzemmódban

### **Dátum üzemmód**

A dátum formátumának beállítása.

- **1 Válassza ki a dátum üzemmódot Forgassa el a Control gombot.** Válassza ki a "Date Mode" kijelzést.
- **2 Dátumbeállítási üzemmód Tartsa lenyomva a Control gombot legalább 1 másodpercig.**
- **3 Válassza ki a dátum formátumát Forgassa el a Control gombot, vagy tolja felfelé vagy lefelé.**
- **4 Lépjen ki a dátum üzemmódot Nyomja meg a [FNC] gombot.**

### Készenléti üzemmódban

### **Dátum beállítása**

- **1 Válassza ki a dátum beállítása üzemmódot Forgassa el a Control gombot.** Válassza ki a "Date Adjust" kijelzést.
- **2 Lépjen be a dátum beállítása üzemmódba Tartsa lenyomva a Control gombot legalább 1 másodpercig.** A dátumkijelző villogni kezd.
- **3 Válassza ki a beállítani kívánt elemet (nap, hónap vagy év) Nyomja balra vagy jobbra a Control gombot.** A villogó tételeket lehet beállítani.
- **4 Egyenként állítsa be a tételeket Forgassa el a Control gombot, vagy tolja felfelé vagy lefelé.**
- **5 A 3. és 4. lépés megismétlésével állítsa be a dátumot.**
- **6 Lépjen ki a dátum beállítása üzemmódból Nyomja meg a [FNC] gombot.**

### Készenléti üzemmódban

### **Óra szinkronizálása**

Az RDS állomás időadatának és a készülék órájának

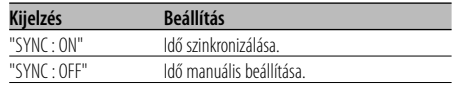

# ⁄

• Az óra szinkronizálása három-négy percet vesz igénybe.

### Készenléti üzemmódban

# **DSI (Disabled System Indicator letiltott rendszer jelző)**

Az előlap eltávolítása után piros jelzőfény villog, mely az esetleges tolvajokat figyelmezteti.

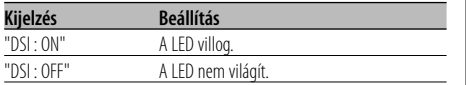

### Készenléti üzemmódban

### **Választható háttérfény**

a gombo háttárása: zöld vagy a gyakor a gyakor a gyakor a gyakor a gyakor a gyakor a gyakor a gyakor a gyakor<br>Növe

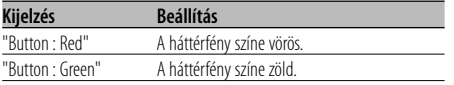

### Készenléti üzemmódban

# **A kijelzési fényerő vezérlése**

Ez a funkció kikapcsolja a kijelzést abban az<br>esetben, ha 5 másodpercen keresztül semmiféle műveletet nem hajt végre. Ez a funkció az éjszakai vezetés során hatékony.

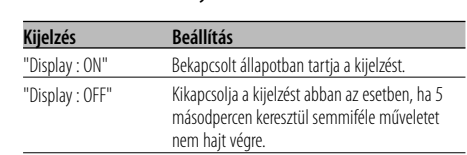

# {≕}

- A kijelzési fényerő vezérlése beállítása csak akkor hajtható végre, amikor a <Demonstrációs üzemmód beállítása> (35 oldal) ki van kapcsolva.
- Amikor a kijelzés ki van kapcsolva, bármely gomb megnyomására a kijelzés bekapcsol.
- Amikor a kijelzés ki van kapcsolva, akkor semmiféle művelet nem hajtható végre az alábbiak kivételével:
	- Hangerő
	- Csillapítóegység
	- Forrás kiválasztása
	- Az áramellátás kikapcsolása
- Funkció vezérlése, például a Menürendszer vezérlése közben a kijelző bekapcsolt állapotban marad.

# Készenléti üzemmódban

# **Tompító**

A készülék kijelzőjének automatikus tompítása, amikor a jármű világítása be van kapcsolva.

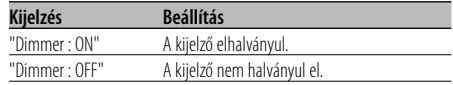

### Készenléti üzemmódban

### **Az előerősítő kimenet váltása**

Előerősítő váltása a hátsó és a mélysugárzó között. elhalkításvezérlés hatásától.)

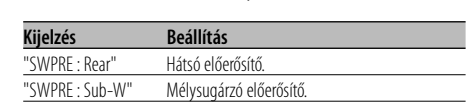

### Készenléti üzemmódban **Beépített erősítő beállítás**

A beépített erősítő vezérlése.

A vezérlő kikapcsolása javítja az előerősítő kimenet minőségét. minőségét.

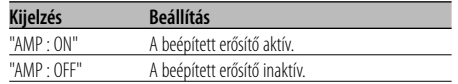

### A készenléti módtól eltérő mód/

Amikor a kettős zóna rendszer be van kapcsolva

### **A kettős zóna rendszer beállítása**

Az első és a hátsó csatorna hangjának beállítása kettős zóna rendszerben. kettős zóna rendszerben.

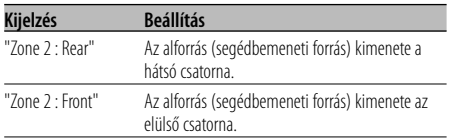

### Audiofájl-forrás

### **Supreme beállítás**

Alacsony (96 kbps-nél kisebb (fs=44,1 kHz,<br>48 kHz)) bitsebességen kódolt AAC, MP3, illetve WMA fájlok lejátszásakor ez a funkció a magas bitsebességen kódolt ekvivalens fájlok hangminőségét megközelítő módon állítja helyre a nagyfrekvenciás tartományt. A hangfeldolgozás a használt tömörítési formátumra (AAC, MP3 vagy WMA) van optimalizálva, és a beigazítás a használt bitsebességre történik. bitsebességre történik.

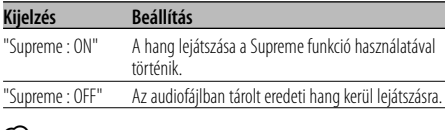

### (≕)

• Az audiofájl formátuma és a beállítás közti kapcsolattól függően előfordulhat, hogy a hangeffektus észrevétlen marad.

• Ez a funkció nem érhető el az iPod-on.

### A készenléti módtól eltérő mód

### **B.M.S. (Bass Management System basszuskezelő rendszer)**

A külső erősítő basszuskiemelésének behangolása a főegye $\epsilon$ gével.

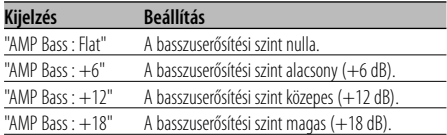

# ⁄⊞)

- A jelen egységgel vezérelhető erősítőkkel kapcsolatban lásd a katalógust vagy a használati utasítást.
- Az erősítők egyes modelljeinek beállítása nullától +18 dB-ig, más modelleknél nullától +12 dB-ig terjedhet. Ha csak a "+12" beállítást engedélyező erősítő kerül csatlakoztatásra, az "AMP Bass : +18" még akkor sem fog hibátlanul működni, ha ezt választja.

### A készenléti módtól eltérő mód

# **B.M.S. frekvenciaeltolás**

A B.M.S. által kiemelt középfrekvencia beállítása.

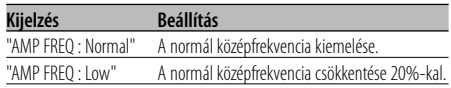

### LX AMP egység csatlakoztatása esetén **AMP vezérlés**

Lehetősége van az egységhez csatlakoztatott LX

- **1 Válassza ki az AMP beállítási módot Forgassa el a Control gombot.** Válassza ki az "AMP Control" kijelzőt.
- **2 Lépjen be az AMP beállítási üzemmódba Tartsa lenyomva a Control gombot legalább 1 másodpercig.**
- **3 Válassza ki a behangolni kívánt audiovezérlési tételt**

**Nyomja felfelé vagy lefelé a Control gombot.** ⁄⊞ነ

• Az AMP beállítási elemre vonatkozó részleteket illetően lásd az LX AMP kezelési útmutatóját.

- **4 Hangolja be az AMP beállítási tételt Nyomja balra vagy jobbra a Control gombot.**
- **5 Lépjen ki az AMP beállítási üzemmódból Nyomja meg a [FNC] gombot.**

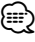

• Készenléti állapotban az LX AMP művelet nem használható.

# **Hírközlemény időkorlát beállítással**

Automatikus átváltás a kezdődő hírközleményre, felül beállítható az az időtartam, amelyen belül a megszakítás tiltott. megszakítás tiltott.

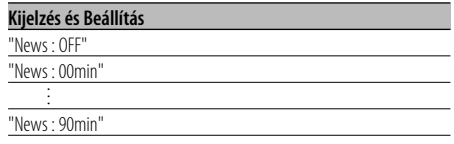

A "News : 00min" — "News : 90min" értékek beállításakor a hírközlemény megszakítása funkció be van kapcsolva.

A hírközlemény kezdetekor megjelenik a "NEWS" felirat, és a rádió átvált a hírközleményre.

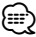

- Ha a "News : 20min" beállítást választja, akkor az első hírközleményt követő 20 percben nem kerül sor további hírközlemények vételére.
- A hírközlemény hangereje megegyezik a <Közlekedési információk> (17 oldal) beállított szinttel.
- A hírközlemény funkció csak akkor áll rendelkezésre, ha a kívánt állomás a hírközleménnyel PTY kódot sugároz, vagy a <Magas szintű más hálózat> hálózathoz tartozik, amely a hírközleményekkel együtt PTY kódot sugároz.
- Amikor a Hírközlemény megszakítása funkció be van kapcsolva, a rádió átvált egy FM állomásra.

Rádió üzemmódban

# **Helyi állomáskeresés**

Az automatikus keresési hangolás során csak a jó<br>vételű állomásokat keresi a készülék.

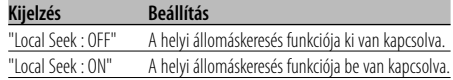

### Rádió üzemmódban

### **Hangolási üzemmód**

A hangolási üzemmód beállítása.

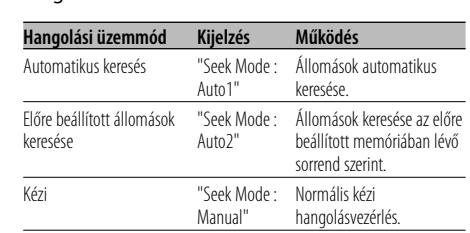

# **AF (Alternatív frekvencia)**

Ha a vétel gyenge, a készülék automatikusan<br>átvált egy másik frekvenciára, amely ugyanazt a programot sugározza ugyanazon RDS hálózaton belül, de jobb vétel mellett. belül, de jobb vétel mellett.

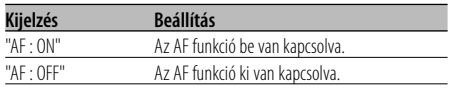

Az AF funkció bekapcsolt állapotában az "RDS" jelző világít.

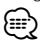

• Ha egyetlen erősebb vételű, másik állomás sem érhető el az RDS hálózaton belül ugyanahhoz a programhoz, akkor a bejövő adást esetleg csak részleteiben, foszlányokban hallhatja. Ilyen esetben kapcsolja ki az AF funkciót.

# **Az RDS körzet korlátozása (Körzetkorlátozási funkció)**

Eldöntheti, hogy egy konkrét körzetre korlátozza-e RDS csatornákat, vagy sem.

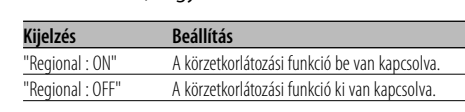

### ∤⊞՝

• Megadott régióra vagy hálózatra történő korlátozás nélkül az AF funkció keresni kezdi a jól fogható állomást ugyanazon RDS hálózaton belül.

# **Automatikus TP keresés**

Amikor a TI funkció be van kapcsolva és közlekedési a készülék automatikusan keres egy másik, jobb vételt biztosító, közlekedési híreket sugárzó adót. vételt biztosító, közlekedési híreket sugárzó adót.

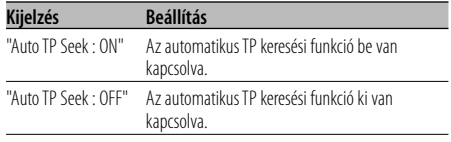

### FM vétel során

### **Monó vétel**

A sztereó adások monóként történő vételével csökkenthet a zaj.

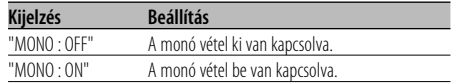

# **Segédbemenet-kijelző beállítása, valamint lemez elnevezése**

A kijelző kiválasztásához, külső bemeneti forrás üzemmódban. A lemezek elnevezéséről a <Lemez elnevezése (DNPS)> (24 oldal) c. részben tájékozódhat. tájékozódhat.

- **1 Válassza ki a segédbemenet forrást Nyomja meg az [SRC] gombot.** Válassza ki az "AUX"/"AUX EXT" kijelzőt. Lásd <Forrás kiválasztása> (7 oldal).
- **2 Lépjen be a menü üzemmódba Válassza ki az "MENU"-t a vezérlőgombbal.** Az üzemmód az <Funkcióvezérlő üzemmód> c. részben (10 oldal) található. Megjelenik a "MENU" felirat.
- **3 Válassza ki a segédbemenet-kijelzés kiválasztási üzemmódot Forgassa el a Control gombot.** Válassza ki a "Name Set" kijelzést.
- **4 Lépjen be a segédbemenet-kijelzés beállítási üzemmódba**

### **Tartsa lenyomva a Control gombot legalább 1 másodpercig.**

Megjelenik a jelenleg kiválasztott segédbemenetkijelzés.

### **5 Válassza ki a segédbemenet forrást Forgassa el a Control gombot, vagy tolja felfelé vagy lefelé.**

A gomb minden egyes megnyomására a kijelző az alábbiak szerint változik.

- "AUX"/"AUX EXT"
- "DVD"
- "PORTABLE"
- "GAME"
- "VIDEO"
- $\cdot$  "TV"

### **6 Lépjen ki a segédbemenet-kijelzés beállítási üzemmódból**

### **Nyomja meg a [FNC] gombot.** (≡≡}

- Amikor a művelet 10 másodpercre megszakad, akkor az aktuális név bejegyzésre kerül, és a névbeállítás üzemmód lezárul.
- A segédbemeneti-kijelzés csak a beépített segédbemenet vagy az opcionális KCA-S220A segédbemenet használata esetén állítható be.

### KDC-W7537UY/KDC-W7037Y funkció Készenléti üzemmódban

# **Orosz karakterek kiválasztása**

Az orosz és a megkülönböztethetetlen latin betűk kijelzésének beállítása. kijelzésének beállítása.

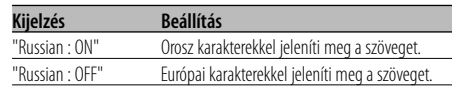

# ⁄⊞)

- Az orosz karakterekkel megjelenített szövegek a következőképpen néznek ki.
	- Mappanév/ fájlnév/ zeneszám címe/ előadó neve/ album neve
	- KCA-BT100 (opcionális tartozék)
- Az orosz nagy- és kisbetűk nem különböztethetők meg.

# **Szöveggörgetés**

# A megjelenített szöveg görgetésének beállítása.

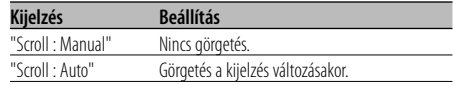

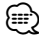

- Az alábbi szövegek kerülnek görgetésre.
	- CD szöveg
	- Mappanév/ fájlnév/ zeneszám címe/ előadó neve/ album neve
	- MD cím
	- Rádiószöveg

### Készenléti üzemmódban

# **Beépített segédbemenet beállítása**

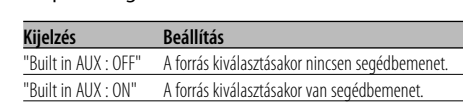

### Készenléti üzemmódban

# **Áramellátás kikapcsolási időzítője**

Az időzítő beállítása oly módon, hogy a készüléket üzemmód folvtatódik.

Ez a beállítás segít megakadályozni a jármű akkumulátorának lemerülését. akkumulátorának lemerülését.

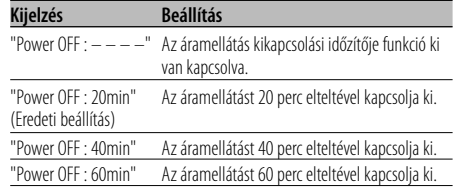

# Készenléti üzemmódban

# **CD olvasás beállítás**

Amennyiben különleges formátumú CD<br>lejátszásakor probléma jelentkezne, ez a beállítás biztosítja a CD lejátszását. biztosítja a CD lejátszását.

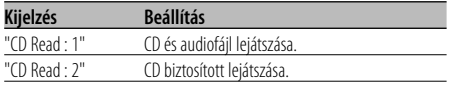

# ⁄

• Bizonyos zene CD-k lejátszása még "CD Read : 2" üzemmódban sem lehetséges.

### A készenléti módtól eltérő mód

### **Audio előbeállítás memória**

A Hangvezérlés segítségével beállított érték gombbal. gombbal.

### **1 Állítsa be a Hangvezérlést**

A Hangvezérlés beállítását illetően tekintse át a következő műveleteket.

- <Audiovezérlés> (8 oldal)
- <Audiobeállítás> (8 oldal)
- **2 Lépjen be a menü üzemmódba Válassza ki az "MENU"-t a vezérlőgombbal.** Az üzemmód az <Funkcióvezérlő üzemmód> c. részben (10 oldal) található. Megjelenik a "MENU" felirat.
- **3 Válassza ki az audio előbeállítás üzemmódot Forgassa el a Control gombot.** Válassza ki az "Audio Preset" kijelzést.
- **4 Lépjen be az audio előbeállítás üzemmódba Tartsa lenyomva a Control gombot legalább 1 másodpercig.**
- **5 Válassza ki az audio előbeállítás memóriát Forgassa el a Control gombot.** Válassza ki a "Memory" kijelzést.
- **6 Határozza meg, hogy tárolni kívánja-e az audiobeállítást a memóriában Nyomja meg a Control gombot.** Megjelenik az "Memory?" felirat.
- **7 Tárolja el az Audio előbeállítást a memóriában Válassza ki az "Yes" (Igen) beállítást a vezérlőgombbal.**

Megjelenik az "Memory Completed" felirat.

### **8 Lépjen ki az audio előbeállítás módból Nyomja meg a [FNC] gombot.**

### ⁄⊞)

- 1 pár Audio előbeállítás memóriát regisztráljon. A forrás szerinti regisztrálásra nincs mód.
- A Reset gomb megnyomásakor az összes forrás a regisztrált beállítási értéket kapja meg.
- Az alábbi tételek regisztrálására nincs mód. Hangerő, Egyensúly, Elülső-hátsó hangszórók viszonylagos hangereje, Mélyhang-kiemelés, Hangerőkiegyenlítés, Kétzónás rendszer, Hátsó hangerő

### A készenléti módtól eltérő mód **Audio előbeállítás előhívása**

Az <Audio előbeállítás memória> (34 oldal) útján regisztrált hangbeállítás előhívása.

### **1 Válassza ki a forrást Nyomja meg az [SRC] gombot.** Lásd <Forrás kiválasztása> (7 oldal).

- **2 Lépjen be a menü üzemmódba Válassza ki az "MENU"-t a vezérlőgombbal.** Az üzemmód az <Funkcióvezérlő üzemmód> c. részben (10 oldal) található. Megjelenik a "MENU" felirat.
- **3 Válassza ki az audio előbeállítás üzemmódot Forgassa el a Control gombot.** Válassza ki az "Audio Preset" kijelzést.
- **4 Lépjen be az audio előbeállítás üzemmódba Tartsa lenyomva a Control gombot legalább 1 másodpercig.**
- **5 Válassza ki az audio előbeállítás elõhívását Forgassa el a Control gombot.** Válassza ki a "Recall" kijelzést.
- **6 Döntse el, elő akarja-e hívni az audio előbeállítást Nyomja meg a Control gombot.** Megjelenik az "Recall?" felirat.
- **7 Hívja elő az audio előbeállítást Válassza ki az "Yes" (Igen) beállítást a vezérlőgombbal.**

Megjelenik az "Recall Completed" felirat.

- **8 Lépjen ki az audio előbeállítás módból Nyomja meg a [FNC] gombot.** ն⊞`
	- Az <Audiovezérlés>-ben (8 oldal) a "SYSTEM Q" felhasználói memóriája a kiválasztott forrás elhívott értékére változik.
	- Az <Audiovezérlés> (8 oldal) forrás hangszín memóriája a kiválasztott forrás elhívott értékére változik.

### KDC-W7537U/KDC-W7537UY funkció Készenléti üzemmódban

# **Firmware-verziószám kijelzés**

A firmware-verziószámának kijelzése az egységgel

**Forgassa el a Control gombot.** Válassza ki az "F/W Version : " kijelzést.

Készenléti üzemmódban

# **Demonstrációs üzemmód beállítása**

Beállítja a demonstrációs üzemmódot.

- **1 Válassza ki a kijelzési módot Forgassa el a Control gombot.** Válassza ki a "DEMO Mode" kijelzőt.
- **2 Állítsa be a demonstrációs üzemmódot Tartsa lenyomva a Control gombot legalább 2 másodpercig.**

A gomb minden egyes 2 másodpercet meghaladó megnyomására a demonstrációs üzemmód az alábbi táblázatban szereplő beállítások között vált.

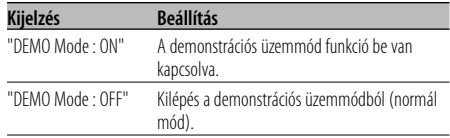

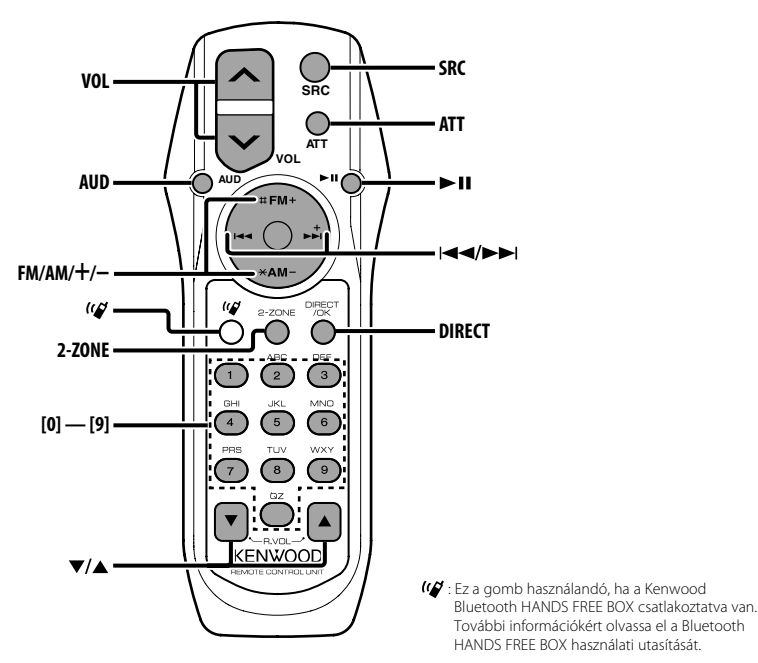

**Elemek behelyezése és cseréje**

Két ("AA"/ "R6" - méretű) elemet használjon.<br>A fedelet az ábra szerint vegye le: nyomja le és csúsztassa el.

Az elemek behelyezése során ügyeljen a + és - pólusok helyes, az elemtartóban feltüntetett elrendezésére.

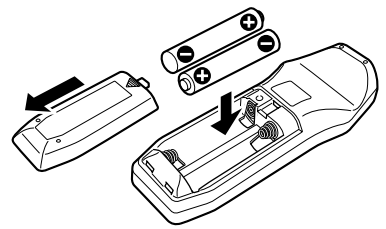

### 2**FIGYELMEZTETÉS**

- A használaton kívüli elemeket tartsa gyermekektől távol. Az elem véletlen lenyelése esetén azonnal hívjon orvost.
- $\bigtriangleup$
- Ne tegye a távirányítót forró helyekre, mint például a műszerfal.

### **Alapműveletek**

### **[VOL] gombok**

A hangerő beállítása.

### **[SRC] gomb**

A gomb minden egyes megnyomására a forrás megváltozik.

A források váltási sorrendjéről a <Forrás

kiválasztása> (7 oldal) c. részben tájékozódhat.

### **[ATT] gomb**

A hangerő gyors levétele.

A gomb ismételt megnyomásra a hangerő az előző szintre áll vissza.

# **Audiovezérlés**

### **[AUD] gomb**

A behangolni kívánt audiotétel kiválasztása.

### **[VOL] gombok**

Az audiotétel beállítása.

"

• A működtetési eljárásról - úgymint az audiovezérlésről és egyéb műveletekről az <Audiovezérlés> (8 oldal) c. részben tájékozódhat.

# **Kettős zóna rendszer**

### **[2-ZONE] gomb**

A gomb minden egyes megnyomása hatására az <Audiobeállítás> (8 oldal) "2 ZONE" tétele ki-, illetve bekapcsol.

### **[**5**]/ [**∞**] gombok**

Behangolja a hátsó csatorna hangerejét. Aktiválja a hátsó csatornát a kettős zóna rendszer bekapcsolt állapotában.

# **Rádió forrás**

### **[FM]/ [AM] gombok**

A sáv kiválasztása. Az [FM] gomb minden egyes megnyomására a sáv FM1, FM2 és FM3 között vált.

### **[**4**]/ [**¢**] gombok**

A sáv felfelé, illetve lefelé hangolása.

### **[0] — [9] gombok**

Az [1] — [6] gombok megnyomásával hívhatja elő az előre beállított állomásokat.

### **[DIRECT] gomb**

A <Közvetlen hozzáférésű hangolás> (15 oldal) üzemmódba való belépés, illetve annak érvénytelenítése.

### **[**38**] gomb**

A <PTY (Programtípus)> (18 oldal) üzemmódba való belépés, illetve annak érvénytelenítése.

# **Lemez/USB adatforrás**

### **[**4**]/ [**¢**] gombok**

Zeneszámok közötti előre- és hátramozgás.

### **[+]/ [–] gombok**

Lemezek/mappák közötti előre- és hátramozgás.

### **[**38**] gomb**

A gomb minden egyes megnyomásával a zene lejátszása elindul vagy megáll.

### **[0] — [9] gombok**

A <Zeneszám közvetlen keresése> (22 oldal) és <Közvetlen lemezkeresés> (22 oldal) során a zeneszám/lemez számának megadása.

# **Tartozékok**

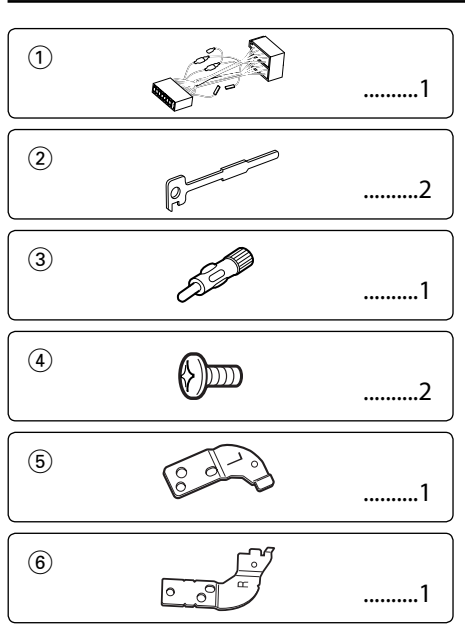

# **Beszerelési eljárás**

- 1. A rövidzárlat megelőzése céljából vegye ki a slusszkulcsot, és szüntesse meg az akkumulátor  $\ominus$ kivezetésének csatlakozását.
- 2. Csatlakoztassa a megfelelő bemeneti és kimeneti vezetéket az egyes egységekhez.
- 3. Csatlakoztassa a vezetékhevederen lévő vezetéket.
- 4. Csatlakoztassa a vezetékhevederen lévő B csatlakozót a járműben lévő hangszórócsatlakozóhoz.
- 5. Csatlakoztassa a vezetékhevederen lévő A csatlakozót a járműben lévő, külső áramellátást biztosító csatlakozóhoz.
- 6. Csatlakoztassa a vezetékhevedert az egységhez.
- 7. Szerelje be az egységet a járműbe.
- 8. Kösse be újra az akkumulátor  $\ominus$  kivezetését.
- 9. Nyomja meg a reset gombot.

# $\bigtriangleup$

• Ha a készülék nincs bekapcsolva ("Protect" jelenik meg), előfordulhat, hogy a hangszóró vezetéke rövidzárlatos vagy hozzáér a jármű karosszériájához, és bekapcsol a védelmi funkció. Ezért ellenőrizze a hangszóróvezetéket.

- Ha gépkocsija nincs előkészítve erre a különleges bekötési rendszerre, vegye fel a kapcsolatot Kenwoodmárkakereskedőjével.
- Ha az antennakábelnek ISO dugasza van, akkor kizárólag (ISO-JASO) antennaátalakító adaptereket használjon.
- Győződjön meg róla, hogy minden kábelcsatlakozást biztonságosan lett kialakítva: tolja be a dugaszokat teljes rögzítésig.
- Ha a jármű gyújtásának nincs ACC állása, vagy ha a gyújtásvezeték állandó feszültségű áramforráshoz van csatlakoztatva, például akkumulátorvezetékhez, akkor az áramellátás nem lesz a gyújtással összekapcsolva (azaz: nem fog a gyújtással együtt be- és kikapcsolni). Ha a berendezés áramellátását össze kívánja kapcsolni a gyújtással, csatlakoztassa a gyújtásvezetéket olyan áramforráshoz, amely a slusszkulccsal be- és kikapcsolható.
- Ha a biztosíték kiég, először arról győződjön meg, hogy a vezetékek nem okoznak rövidzárt, majd cserélje ki a régi biztosítékot egy ugyanolyan névleges áramerősség-értékű új biztosítékra!
- Vinilszalaggal vagy hasonló anyaggal szigetelje a bekötetlen kábeleket. A rövidzár megelőzése érdekében ne vegye le a bekötetlen vezetékek illetve kivezetések védőszigetelését.
- Csatlakoztassa a hangszórókábeleket a megfelelő kivezetésekhez. A berendezés károsodhat vagy üzemképtelenné válhat, ha megosztja a  $\ominus$  vezetékeket és/vagy azokat a gépkocsi bármely fémrészével földeli.
- Az egység beszerelését követően ellenőrizze, hogy megfelelően működnek-e a gépkocsi féklámpái, jelzőműszerei, az ablaktörlők stb.
- Ha a konzolnak van fedele, mindenképp , úgy szerelje be az egységet, hogy előlapja nyitáskor és záráskor ne ütközzön a fedélbe.
- Úgy szerelje be az egységet, hogy a szerelési szög 30 fok vagy kevesebb legyen.

### **Ha iPodot szeretne csatlakoztatni**

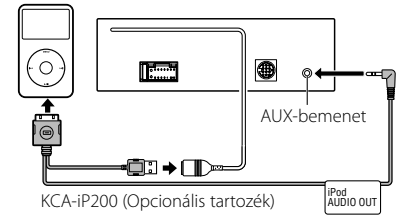

- Nincs szükség más opcionális tartozékra, mert az USB csatlakozó és az AUX bemenet szolgál az iPod csatlakoztatására.
- A <Audiobeállítás> kétzónás rendszere (8 oldal) ekkor nem érhető el.

# **Vezetékek csatlakoztatása a kivezetésekhez**

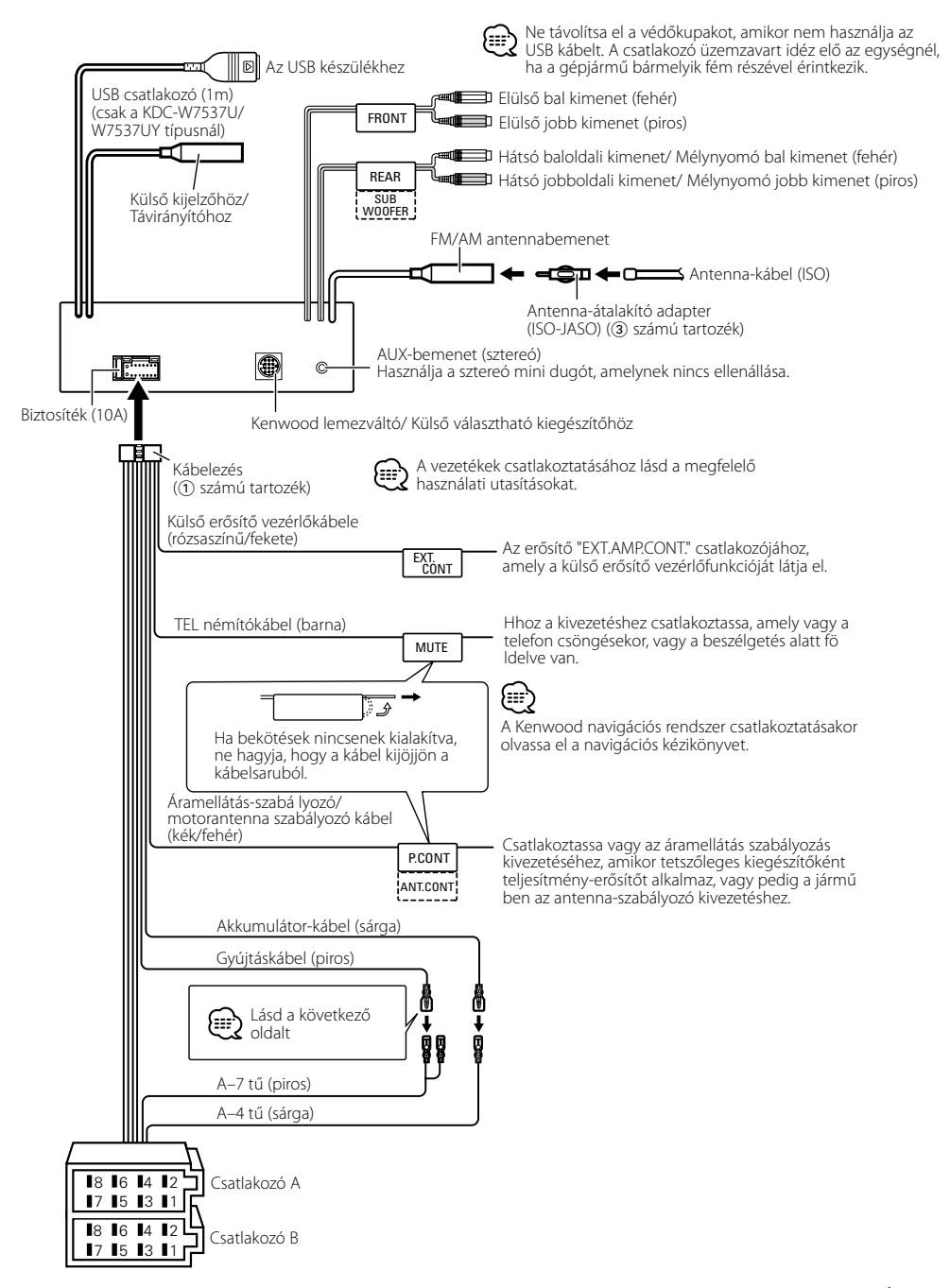

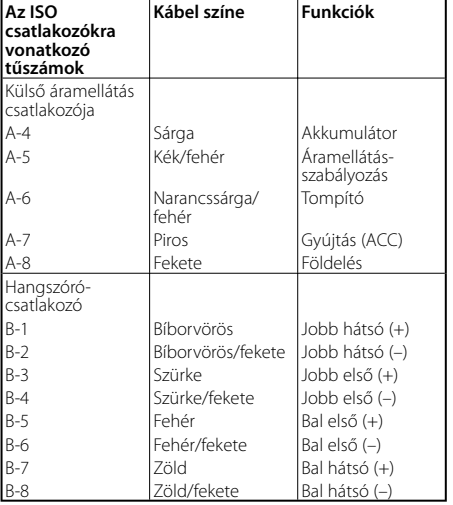

### **Útmutató a csatlakozók funkcióihoz**

# 2**FIGYELMEZTETÉS**

### **Az ISO csatlakozóhoz való csatlakoztatás**

ISO csatlakozók esetében a tűk elrendezése függ az Ön által vezetett jármű típusától. Az egység károsodásának elkerülése érdekében ügyeljen a vezetékek megfelelő bekötésére. A vezetékheveder alapbekötését az alábbiakban ismertetjük. Ha az ISO csatlakozó tűi a 2-nél vagy 3-nál ismertetettek szerint vannak beállítva, az ábrán látható bekötést hajtsa végre.

**Volkswagen** stb. járműbe való szereléskor mindenképp kösse át a vezetékeket az alábbi 2 pontban ismertetett módon.

1 (Alapbeállítás) A jármű ISO csatlakozójának A-7 tűje (piros) a gyújtással van összekötve és, az A-4 tű (sárga) pedig az állandó áramforráshoz csatlakozik.

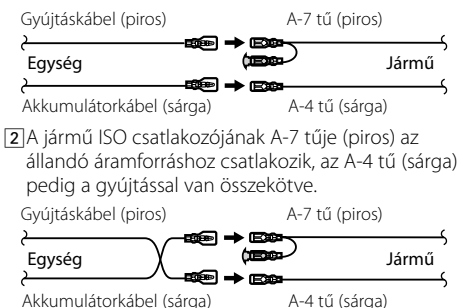

Akkumulátorkábel (sárga)

3 A jármű ISO csatlakozójának A-4 tűje (sárga) semmihez sem csatlakozik, az A-7 tű (piros) pedig az állandó áramforráshoz csatlakozik (vagy: mind az A-7 (piros), mind pedig az A-4 (sárga) tű az állandó áramforráshoz csatlakozik).

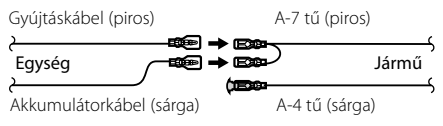

# (י⊞}

• A fenti 3 szerinti csatlakoztatás elvégzése nyomán az egység áramellátása nem lesz összekötve a gyújtással. Ezért mindig kapcsolja ki az egység áramellátását, amikor a gyújtást kikapcsolja.

Az egység áramellátásának a gyújtással való összekötéséhez csatlakoztassa a gyújtáskábelt (ACC...piros) ahhoz az áramforráshoz, amely a slusszkulccsal be- és kikapcsolható.

# **Beszerelés** Tűzfal vagy fémtartó Csavar (M4X8) (kereskedelmi forgalomban kapható) Menetmetsző csavar (kereskedelmi forgalomban kapható) Fém tartókengyel (kereskedelmi forgalomban kapható) Hajlítsa meg csavarhúzóval vagy hasonló szerszámmal a tartópersely füleit, és erősítse fel a helyére. ⁄

• Győződjön meg róla, hogy a berendezés biztosan lett rögzítve. Ha a berendezés labilis, rendellenes működés jelentkezhet (például: a hang ugrása).

# **Az előlap felcsavarozása az egységre**

Az előlap rögzítése a főegységre úgy, hogy ne essen

- 1 <A keménygumi keret eltávolítása> című rész útmutatásának megfelelően távolítsa el a keménygumi keretet.
- **2** A kioldógomb megnyomásával nyissa le az előlapot.
- **3** Húzza meg a csavart (ø2  $\times$  5 mm) ( $\widehat{a}$ ) számú tartozék) és a keretet (5 számú tartozék) az ábrán feltüntetett lyukban.

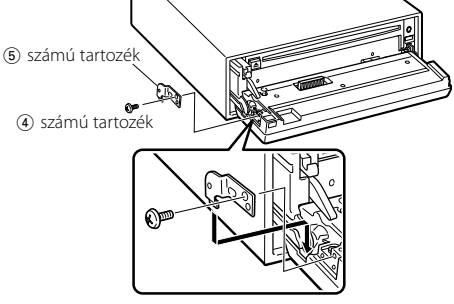

**4** Húzza meg a csavart (ø $2 \times 5$  mm) ( $\overline{4}$ ) számú tartozék) és a keretet (6 számú tartozék) az ábrán feltüntetett lyukban.

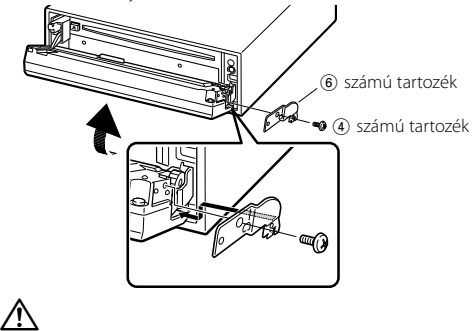

• Sose helyezze be egyik csavart se a megadottól eltérő csavarlyukba. Ha a megadottól eltérő lyukba csavar be egy csavart, akkor az kárt tehet az egység belsejében található mechanikus alkatrészekben.

### **A keménygumi keret eltávolítása**

**1** Akassza be a az eltávolító eszközön lévő zárószegeket, és távolítsa el a felső szinten található két záróelemet.

Emelje fel a keretet, és húzza előre, az ábrán látható módon.

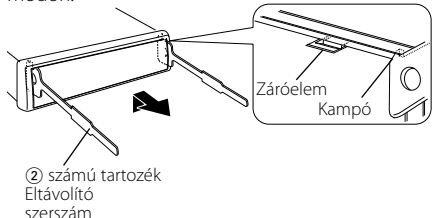

**2** A felső szint eltávolítása után távolítsa el a két alsó részt is.

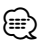

• A keretet az alsó oldal felől azonos módon lehet eltávolítani.

# **Az egység eltávolítása**

- **1** <A keménygumi keret eltávolítása> című rész útmutatásának megfelelően távolítsa el a keménygumi keretet.
- **2** Távolítsa el a hátsó panelről a csavart (M4 × 8).
- **3** Az ábrán látható módon mindkét oldalon mélyen vezesse be a két eltávolító szerszámot a hasítékokba.
- **4** Nyomja befelé és lefelé az eltávolító szerszámot, és húzza ki félig az egységet.

Csavar (M4X8) (kereskedelmi forgalomban kapható)

2 számú tartozék

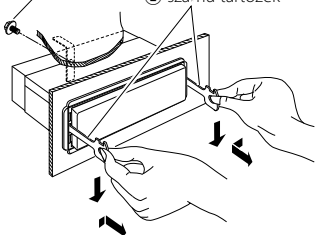

# $\bigtriangleup$

- Ügyeljen rá, hogy ne sértse meg a kezét az eltávolító szerszám zárószegeivel.
- **5** Húzza ki teljesen az egységet kézzel. Ügyeljen rá, hogy ne ejtse le.

# **Hibakeresési útmutató**

A készüléken végrehajtott egyes beállítások kapcsolva. kapcsolva.

### **! Nem lehet átváltani Aux-forrásra.**

- ▲ Az AUX nincs bekapcsolva. ☞ <Beépített segédbemenet beállítása> (34 oldal)
	- Az AUX nem használható KCA-iP200 csatlakoztatása esetén.

\_\_\_\_\_\_\_\_\_\_\_\_\_\_\_\_\_

### **! • Nem lehet beállítani a mélynyomót.**

- **Nem lehet a mélynyomó fázisát beállítani.**
- **Nincs kimenet a mélynyomóból.**

### **• Nem lehet beállítani az alul áteresztő szűrőt.**

- ▶ A <Mélysugárzó kimenet> (9 oldal) nincs bekapcsolva.
	- A kettőszóna-funkció be van kapcsolva. ☞ <Audiobeállítás> (8 oldal)

### **! • Nem lehet beállítani a felül áteresztő szűrőt. • Nem lehet beállítani a Fader.**

- $\blacktriangleright$  A kettőszóna-funkció be van kapcsolva. ☞ <Audiobeállítás> (8 oldal)
	-

### **! Nem lehet beállítani a mélynyomó fázist.**

- ▲ Az alul áteresztő szűrő áteresztésre van beállítva. ☞ <Audiobeállítás> (8 oldal)
- **! Kettős zóna esetén nem lehet kiválasztani az alforrás kimenetét.**
	- **Nem lehet a hátsó hangszórók hangerejét beállítani.**

### ▲ A kettőszóna-funkció ki van kapcsolva. ☞ <Audiobeállítás> (8 oldal)

### **! Nincs audioszabályozási hatás az AUX-on.**

▶ A kettőszóna-funkció be van kapcsolva.

☞ <Audiobeállítás> (8 oldal)

### **! • A biztonsági kódot nem lehet regisztrálni. • Nem lehet beállítani a kijelző megvilágítását.**

▶ A <Demonstrációs üzemmód beállítása> (35 oldal) nincs kikapcsolva.

 **! Nem lehet beállítani a kikapcsoló időmérőt.** ▶ A <Biztonsági kód> (27 oldal) nincs beállítva.

### **! Nem lehet hangfájlokat lejátszani.**

▶ A <CD olvasás beállítás> (34 oldal) "2"-re van állítva.

### **! • Nem lehet fájlokat kiválasztani. • Nem lehet közvetlenül zenét keresni.**

### ▶ Be van kapcsolva a véletlenszerű lejátszási funkció.

Ami a berendezés meghibásodásának tűnhet,<br>az esetleg csak a pontatlan kezelésnek vagy a vezetékek hibás bekötésének az eredménye. Mielőtt a szervizhez fordulna, ellenőrizze az alábbi táblázatban szereplő lehetséges problémákat. táblázatban szereplő lehetséges problémákat.

# **Általános**

### **? Az érintésérzékelő hang nem hallatszik.**

✔ Az előerősítő kimeneti dugasza használatban van. ☞ Az érintésérzékelő hang nem kerülhet kimenetre az előerősítő kimeneti dugaszáról.

### **Rádió forrás**

### **? Gyenge a rádióvétel.**

- ✔ A gépkocsi antennája nincs kihúzva. ☞ Húzza ki teljesen az antennát.
- ✔ Az antennavezérlő vezérlő nincs csatlakoztatva.
	- ☞ Kösse be megfelelően a vezetéket; lásd az alábbi részt: <Vezetékek csatlakoztatása a kivezetésekhez> (39 oldal).

### **Lemez forrás**

### **? A kiválasztott lemez nem kerül lejátszásra, egy másik lemez azonban igen.**

- ✔ A kiválasztott CD rendkívül piszkos.
- ☞ Tisztítsa meg a CD-t.
- **<u>▼ A lemezt nem a megadott nyílásba helyezte be.</u>** ☞ Lökje ki a többlemezes tárolót, és ellenőrizze a kiválasztott lemezhez tartozó számot.
- ✔ A lemezen komoly karcolások találhatók. ☞ Próbálkozzon másik lemezzel.
- 

### **Audiofájl-forrás**

### **? Audiofájl lejátszása közben a hang ugrik.**

- ✔ Az adathordozó karcolt vagy piszkos.
	- ☞ Tisztítsa meg a hanghordozót, a CD lemez tisztítása leírása alapján, a <CD-k kezelése> (6
- **.....................oldal) részben ismertetetteknek megfelelően.**<br>✔ Az audiofájl tönkrement vagy nincs támogatva.
	- ☞ A rendszer átugorja a sérült és nem támogatott fájlokat.
- ✔ A felvétel rossz minőségű.
	- ☞ Rögzítse újra az anyagot a hanghordozón, vagy használjon másik hanghordozót.

### **USB készülék adatforrás**

### **? Az USB készülék nem található.**

- ◆ Az USB csatlakozó nincs csatlakoztatva. ☞ Csatlakoztassa az USB készülék csatlakozóját
- megfelelően.

### **? Az USB készülék nem játssza le az audiófájljait.**

◆ Az USB csatlakozó nincs csatlakoztatva. ☞ Csatlakoztassa az USB készülék csatlakozóját megfelelően. <u>. . . . . . . . . . . . . .</u>

# **Hibakeresési útmutató**

### **Az alábbi üzenetek a rendszer állapotáról tájékoztatnak.**

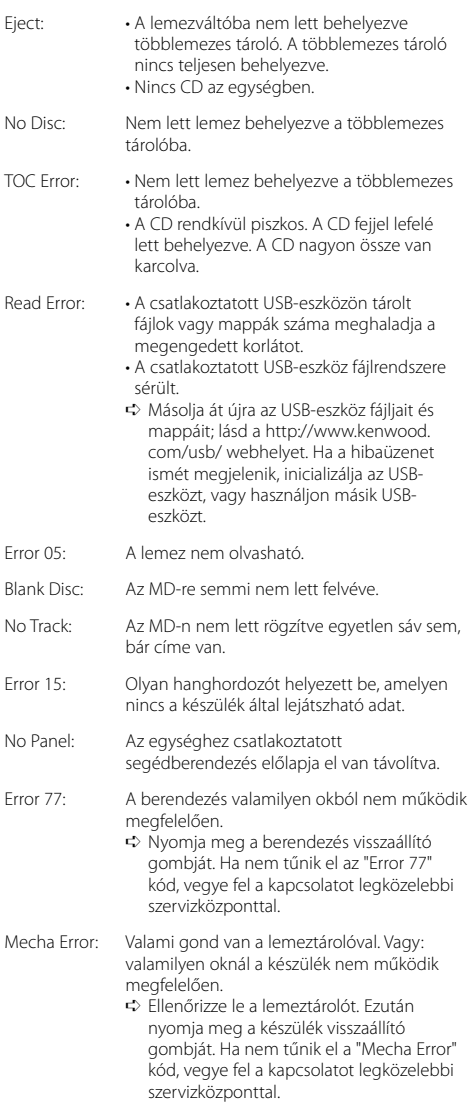

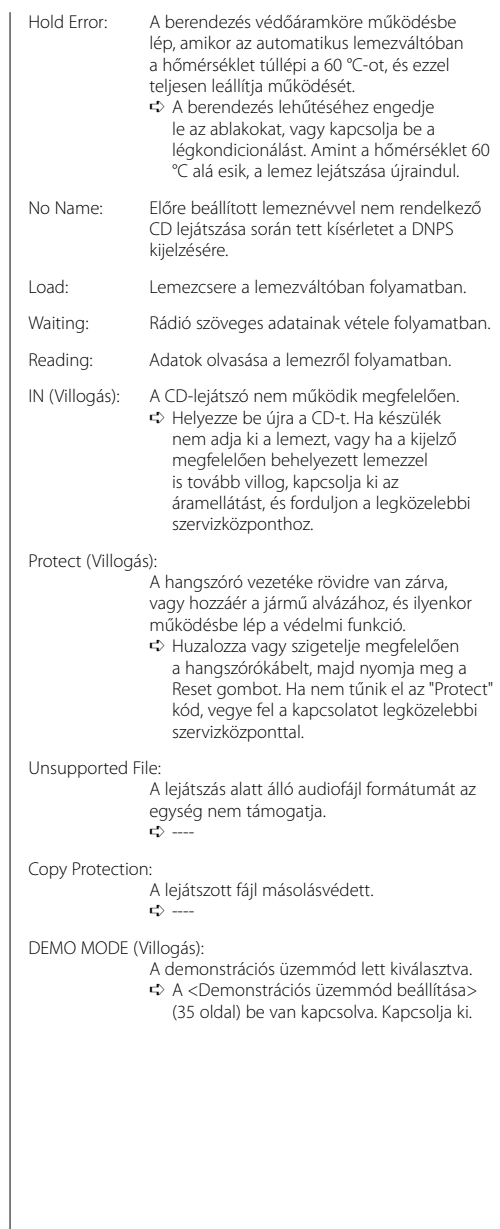

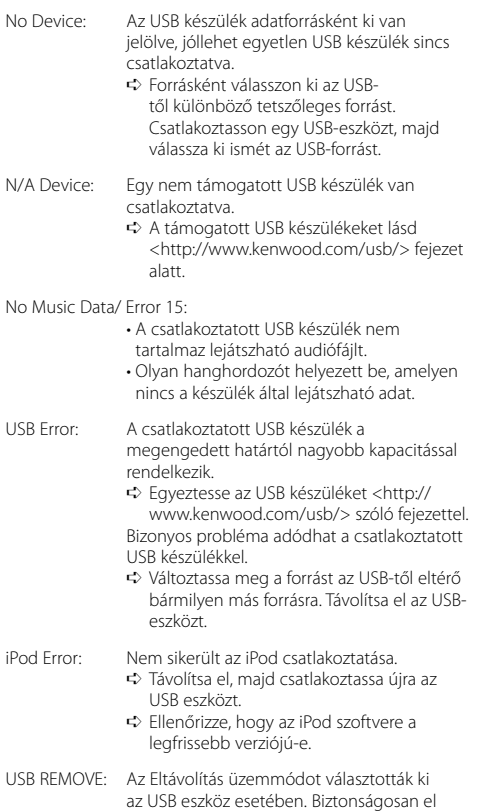

távolíthatja az USB eszközt.

 $\mathcal{L}$ 

### **FM tuner rész**

Frekvenciatartomány (50 kHz-s tér) : 87,5 MHz – 108,0 MHz Hasznos érzékenység (S/N = 26dB) : 0,7 μV/75 Ω Zajérzékenység (S/N = 46dB) : 1,6 μV/75 Ω Frekvenciag örbe (±3,0 dB) : 30 Hz – 15 kHz Jel-zaj viszony (MONO) : 65 dB Szelektivitás (DIN)(±400 kHz) : ≥ 80 dB Sztereó elkülönítés (1 kHz) : 35 dB

### **MW tuner rész**

Frekvenciatartomány (9 kHz-s tér) : 531 kHz – 1611 kHz Hasznos érzékenység (S/N = 20dB) : 25 μV

### **LW tuner rész**

Frekvenciatartomány : 153 kHz – 281 kHz Hasznos érzékenység (S/N = 20dB) : 45 μV

# **CD-lejátszó**

Lézerdióda : GaAlAs Digitális szűrő (D/A) : 8-szoros túlmintavételezés D/A átalakító  $\cdot$  1 Rit Orsófordulatszám : 1000 – 400 rpm (CLV 2-szer) Nyávogás és hangtorzulás : A mérhető határérték alatt Kmitočtová charakteristika (±1 dB) : 10 Hz – 20 kHz Teljes harmonikus torzítás (1 kHz) : 0,008 % (KDC-W7537U/W7537UY) : 0,010 % (KDC-W7037/W7037Y) Jel-zaj viszony (1 kHz) : 110 dB (KDC-W7537U/W7537UY) : 105 dB (KDC-W7037/W7037Y) Dinamikatartomány : 93 dB MP3 dekódolás : MPEG-1/2 Audio Layer-3 kompatíbilis WMA dekódolás : Windows Media Audio kompatíbilis

AAC dekódolás : AAC-LC ".m4a" fájlok WAV jel : Lineáris-PCM (KDC-W7537U/W7537UY)

### **USB interfész (KDC-W7537U/W7537UY)**

USB szabvány : USB1.1/ 2.0 Fájl rendszer : FAT16/ 32 Maximális táplálási áram  $.500 \text{ mA}$ MP3 dekódolás : MPEG-1/2 Audio Layer-3 kompatíbilis WMA dekódolás : Windows Media Audio kompatíbilis AAC dekódolás : AAC-LC ".m4a" fájlok WAV jel : Lineáris-PCM

### **Audio rész**

```
Maximális, kimenő teljesítmény
 : 50 W x 4 
Kimenő teljesítmény (DIN 45324, +B=14,4V) 
 : 30 W x 4 
Hangszóró impedancia
 : 4 - 8 \OmegaHanghatás
 Mélyhang : 100 Hz ±8 dB
 Középszint : 1 kHz ±8 dB
 Magashang : 10 kHz ±8 dB
Elő-kimenő szint/terhelés (a lemez lejátszása kőzben)
 : 2500 mV/10 kΩ
Elő-kimenő impedancia
 : < 600 \Omega
```
### **Segédbemenet**

Kmitočtová charakteristika (±1 dB) : 20 Hz – 20 kHz Maximális bemeneti feszültség : 1200 mV Bemeneti impedancia : 100 kΩ

### **Általános**

Üzemi feszültség (11 – 16V megengedhető) : 14,4 V Áramfogyasztás : 10 A Beszerelési méret (szélesség x magasság x mélység) : 182 x 53 x 155 mm Súly : 1,40 kg

# **KENWOOD**